# **Kaishi**

*Release 0.0.1*

**KUNGFU.AI**

**Mar 29, 2020**

# **CONTENTS**

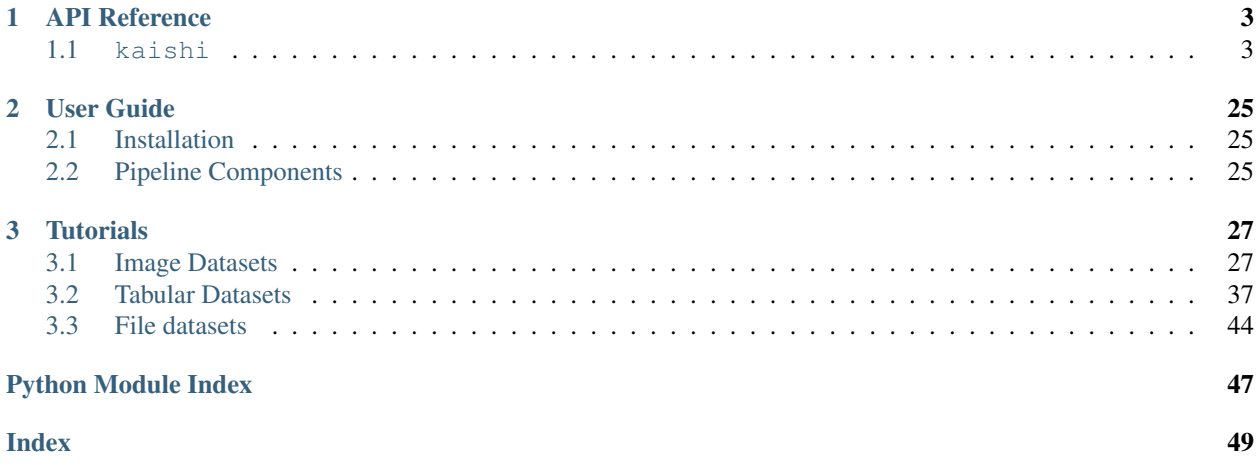

Kaishi is a toolkit from [KUNGFU.AI](https://www.kungfu.ai/) used to accelerate the initial phases of exploratory data analysis, as well as to enable rapid dataset preparation for downstream tasks.

More simply, Kaishi helps you automate steps to get from a raw dataset (in the form of a directory of files) to something that's usable for machine learning (or any other task you may need a clean dataset for).

Examples of common operations include:

- Filtering duplicate files
- Standardizing image sizes
- Detecting similar data that may not add value to machine learning tasks
- Deduplication of table rows
- Many more...

# **CHAPTER**

# **ONE**

# **API REFERENCE**

<span id="page-6-6"></span><span id="page-6-0"></span>This page contains auto-generated API reference documentation $<sup>1</sup>$  $<sup>1</sup>$  $<sup>1</sup>$ .</sup>

# <span id="page-6-1"></span>**1.1 kaishi**

# **1.1.1 Subpackages**

# <span id="page-6-3"></span>**kaishi.core**

Core module for Kaishi datasets.

This module contains classes, functions, etc. that are useful elsewhere in the project, as well as dataset definitions that are agnostic to the data type. In particular, the [kaishi.core.dataset.FileDataset](#page-9-0) class can be used to operate on any directory of files, regardless of the dataset. Specific data type modules (e.g. [kaishi.image](#page-15-0)) also inherit functionality from the core module.

# **Subpackages**

# <span id="page-6-4"></span>**kaishi.core.filters**

Pipeline components that filter data points based on user-defined criteria.

# **Submodules**

# <span id="page-6-5"></span>**kaishi.core.filters.by\_label**

Class definition for filter by label.

<span id="page-6-2"></span><sup>1</sup> Created with [sphinx-autoapi](https://github.com/rtfd/sphinx-autoapi)

# <span id="page-7-2"></span>**Module Contents**

```
class kaishi.core.filters.by_label.FilterByLabel
   kaishi.core.pipeline_component.PipelineComponent
```
Filter each element of a dataset by a specified label.

**\_\_call\_\_**(*self*, *dataset*)

**configure**(*self*, *label\_to\_filter=None*) Specify the label to filter.

Parameters **label\_to\_filter** (str) – data elements with this label will be filtered

#### <span id="page-7-0"></span>**kaishi.core.filters.by\_regex**

Class definition for filter by regex.

### **Module Contents**

```
class kaishi.core.filters.by_regex.FilterByRegex
    Bases: kaishi.core.pipeline_component.PipelineComponent
```
Filter data elements with a filename matching a specified regex.

**\_\_call\_\_**(*self*, *dataset*)

**configure**(*self*, *pattern='/(?=a)b/'*) Configure the regex pattern to match (default does not filter).

Parameters pattern  $(str)$  – pattern to filter by

#### <span id="page-7-1"></span>**kaishi.core.filters.duplicate\_files**

Class definition for filtering duplicate files.

# **Module Contents**

**class** kaishi.core.filters.duplicate\_files.**FilterDuplicateFiles** Bases: [kaishi.core.pipeline\\_component.PipelineComponent](#page-13-0)

Filter duplicate files, detected via hashing.

**\_\_call\_\_**(*self*, *dataset*)

#### <span id="page-8-3"></span><span id="page-8-0"></span>**kaishi.core.filters.subsample**

Class definition for subsampling filter.

# **Module Contents**

**class** kaishi.core.filters.subsample.**FilterSubsample** Bases: [kaishi.core.pipeline\\_component.PipelineComponent](#page-13-0)

Filter by subsampling.

**\_\_call\_\_**(*self*, *dataset*)

**configure**(*self*, *N=None*, *seed=None*) Configuration options for subsample filter.

Parameters

- $N(int)$  number of data points to keep
- **seed** (*int*) random seed for reproducibility

#### <span id="page-8-1"></span>**kaishi.core.labelers**

Pipeline components that label data points based on user-defined criteria.

### **Submodules**

```
kaishi.core.labelers.validation_and_test
```
Class definition for validation and test labeler.

### **Module Contents**

```
class kaishi.core.labelers.validation_and_test.LabelerValidationAndTest
    Bases: kaishi.core.pipeline_component.PipelineComponent
```
Assign validation and/or test data labels.

**\_\_call\_\_**(*self*, *dataset*)

**configure**(*self*, *val\_frac: float = 0.2*, *test\_frac: float = 0.0*, *seed=None*) Configure the labeler (note: any nonlabeled data point is automatically assigned a "TRAIN" label).

#### Parameters

- **val\_frac** (float) fraction of data points to assign "VALIDATE" label
- **test\_frac** (float) fraction of data points to assign "TEST" label
- **seed**  $(int)$  random seed for reproducibility

# <span id="page-9-4"></span>**Submodules**

# <span id="page-9-2"></span>**kaishi.core.dataset**

Primary interface to the image tool kit.

### **Module Contents**

```
class kaishi.core.dataset.FileDataset
     Factory for generic file dataset objects.
```
## <span id="page-9-3"></span>**kaishi.core.file**

Class definition for reading/writing files of various types.

# **Module Contents**

```
class kaishi.core.file.File(basedir: str, relpath: str, filename: str)
     Class with common methods and members to work with files.
```
**\_\_repr\_\_**(*self*)

**\_\_str\_\_**(*self*)

**compute\_hash**(*self*) Compute the hash of the file.

Returns hash value

**has\_label**(*self*, *label\_to\_check: str*) Check if file has a specific label.

Parameters **label\_to\_check** (str) – label to look for

Returns flag indicating if label is present in the file

Return type bool

**add\_label**(*self*, *label\_to\_add: str*) Add a label to a file object.

**Parameters**  $\text{label_to} \text{=to}$  $\text{=add}(str)$  **– label to append to the file's labels** 

**remove\_label**(*self*, *label\_to\_remove: str*) Remove a label from a file object. If the label is not found, this method does nothing.

Parameters **label\_to\_remove**  $(str)$  – label to remove from the file

# <span id="page-10-2"></span><span id="page-10-1"></span>**kaishi.core.file\_group**

Class definition for reading/writing files of various types.

# **Module Contents**

<span id="page-10-0"></span>**class** kaishi.core.file\_group.**FileGroup**(*recursive: bool*) Class for reading and performing general operations on groups of files.

**\_\_getitem\_\_**(*self*, *key*) Get a specific file object.

**load\_dir**(*self*, *source: str*, *file\_initializer*, *recursive: bool*) Read file names in a directory

#### Parameters

- **source**  $(str)$  Directory to load from
- **file\_initializer** (kaishi file initializer class (e.g. [kaishi.core.file.File](#page-9-1))) – Data file calss to initialize each file with

#### **get\_pipeline\_options**(*self*)

Returns available pipeline options for this dataset.

Returns list of uninitialized pipeline component objects

Return type list

**configure\_pipeline**(*self*, *choices: list = None*, *verbose: bool = False*) Configures the sequence of components in the data processing pipeline.

#### Parameters

- **choices** (*list*) list of pipeline choices
- **verbose** (bool) flag to indicate verbosity

**file\_report**(*self*, *max\_file\_entries=16*, *max\_filter\_entries=10*) Show a report of valid and invalid data.

#### Parameters

- **max\_file\_entries** (int) max number of entries to print of file list
- **max\_filter\_entries** (int) max number of entries to print per filter category (e.g. duplicates, similar, etc.)

**run\_pipeline**(*self*, *verbose: bool = False*)

Run the pipeline as configured.

Parameters **verbose** (*bool*) – flag to indicate verbosity

#### <span id="page-11-2"></span><span id="page-11-0"></span>**kaishi.core.labels**

Enumeration definition for labels.

# **Module Contents**

```
class kaishi.core.labels.Labels
    Bases: enum.Enum
    Enumeration of possible data labels.
    RECTIFIED = 0
    ROTATED_RIGHT = 1
    ROTATED_LEFT = 2
    UPSIDE_DOWN = 3
    DOCUMENT = 4
    STRETCHED = 5
    GRAYSCALE = 6
    TRAIN = 7
    VALIDATE = 8
    TEST = 9
```
#### <span id="page-11-1"></span>**kaishi.core.misc**

Miscellaneous helper functions.

## **Module Contents**

```
kaishi.core.misc.load_files_by_walk(dir_name_raw: str, file_initializer, recursive: bool =
                                            False)
```
Load files from a directory with an option to recurse.

### Parameters

- **dir\_name\_raw** (str) Directory to load file structure from
- **file\_initializer** (kaishi file initializer class (e.g. [kaishi.core.file.File](#page-9-1))) – Data file class to initialize each file with
- **recursive** (bool) Option to load recursively, defaults to False

Returns canonical directory name, list of subdirectories, and list of initialized files

Return type str, list, and list

kaishi.core.misc.**trim\_list\_by\_inds**(*list\_to\_trim: list*, *indices: list*)

Trim a list given an unordered list of indices.

### **Parameters**

• **list\_to\_trim** (*list*) – list to remove elements from

• **indices** (*list*) – indices of list items to remove

<span id="page-12-1"></span>Returns new list, trimmed items

Return type list, list

kaishi.core.misc.**find\_duplicate\_inds**(*list\_with\_duplicates: list*) Find indices of duplicates in a list.

Parameters **list\_with\_duplicates** (list) – list containing duplicate items

Returns list of duplicate indices, list of unique items (parents of duplicates)

Return type list and list

kaishi.core.misc.**find\_similar\_by\_value**(*list\_of\_values: list*, *difference\_threshold*) Find near duplicates based on similar reference value.

#### **Parameters**

- **list\_of\_values** (list) list of values to compare
- difference threshold differences above this threshold will be identified for removal

Returns list of similar indices, list of unique items (parents of similar items)

Return type list and list

kaishi.core.misc.**md5sum**(*filename: str*)

Compute the md5sum of a file.

Parameters filename  $(str)$  – name of file to compute hash of

Returns hash value

```
class kaishi.core.misc.CollapseChildren
```
Bases: [kaishi.core.pipeline\\_component.PipelineComponent](#page-13-0)

Restructure potentially multi-layer file tree into a single parent/child layer.

**\_\_call\_\_**(*self*, *dataset*)

kaishi.core.misc.**is\_valid\_label**(*label\_str: str*, *label\_enum*) Check if a label is contained in an enum.

Parameters **label\_str** (str) – string defining the label

Returns flag indicating if label is valid

Return type bool

#### <span id="page-12-0"></span>**kaishi.core.pipeline**

Class definition for a pipeline object.

# <span id="page-13-2"></span>**Module Contents**

```
class kaishi.core.pipeline.Pipeline
     Base class for a generic pipeline object.
```
**\_\_call\_\_**(*self*, *dataset*, *verbose: bool = False*) Run the full pipeline as configured.

#### Parameters

- **dataset** (initiailized kaishi dataset class (e.g. :class *kaishi.image.dataset.Dataset*)) dataset to perform pipeline operations on
- **verbose** (bool) flag to indicate verbosity

#### **\_\_repr\_\_**(*self*)

Print pipeline overview.

**\_\_str\_\_**(*self*)

**\_get\_configs\_for\_component**(*self*, *initialized\_component*) Get args and values of them from an initialized component.

> Parameters **initialized\_component** (initialized pipeline component (has to inherit from [kaishi.core.pipeline\\_component.PipelineComponent](#page-13-0))) – pipeline to get configurable arguments for

Returns dictionary with argument name keys and their values as contents

#### Return type dict

```
add_component(self, component)
```
Add a method to be called as a pipeline step.

Parameters **component** – component to add to the pipeline

### **remove\_component**(*self*, *index*) Remove a pipeline method by index.

**Parameters index**  $(int)$  – index to remove

#### **reset**(*self*)

Reset the pipeline by removing all components.

### <span id="page-13-1"></span>**kaishi.core.pipeline\_component**

Class definition for pipeline components.

# **Module Contents**

<span id="page-13-0"></span>**class** kaishi.core.pipeline\_component.**PipelineComponent** Base class for pipeline components.

**\_\_str\_\_**(*self*)

**\_\_repr\_\_**(*self*)

# **configure**(*self*)

Method to configure via named arguments. Defaults to no configurations, unless inherited and overridden.

<span id="page-14-1"></span>**applies\_to**(*self*, *target\_criteria*)

Limit data files that the component applies to via regex.

Parameters **target\_criteria** – list or string containing a regex to denote files that this component applies to

### **get\_target\_indexes**(*self*, *dataset*)

Get target indexes of a dataset based on criteria set using the *applies\_to()* method

Parameters dataset (initialized kaishi dataset object (e.g. kaishi.core.dataset. FileDatset)) – dataset to inspect

Returns list of indexes

Return type list of int

**\_is\_valid\_target\_int**(*self*, *target*)

Check if an index is a valid integer type.

Parameters target (int (or similar, e.g. np.int32)) – target to verify

Returns flag indicating if the target is a valid integer type

Return type bool

**\_is\_valid\_target\_str**(*self*, *target*)

Check if an index is a valid string type.

Parameters target (int (or similar)) – target to verify

Returns flag indicating if the target is a valid string type

Return type bool

#### <span id="page-14-0"></span>**kaishi.core.printing**

Definitions for print helper utilities.

### **Module Contents**

kaishi.core.printing.**should\_print\_row**(*i: int*, *max\_entries: int*, *num\_entries: int*) Make decision to print row or not based on max rows.

#### **Parameters**

- $\mathbf{i}$  (int) index of row
- $max$  entries  $(int)$  max number of entries for the table
- **num\_entries** (int) number of possible entries (the full list)

Returns 0 if should not print, 1 if should print, 2 if should print ellipsis ("...") Return type int

#### <span id="page-15-4"></span><span id="page-15-0"></span>**kaishi.image**

Kaishi framework for image datasets.

#### **Subpackages**

```
kaishi.image.filters
```
Pipeline components that filter data points based on user-defined criteria, specifically for image datasets.

### **Submodules**

#### <span id="page-15-2"></span>**kaishi.image.filters.invalid\_file\_extensions**

Class definition for filtering by invalid image file extensions.

# **Module Contents**

kaishi.image.filters.invalid\_file\_extensions. VALID\_EXT = ['.bmp', '.dib', '.jpeg', '.jpg',

**class** kaishi.image.filters.invalid\_file\_extensions.**FilterInvalidFileExtensions** Bases: [kaishi.core.pipeline\\_component.PipelineComponent](#page-13-0)

Filter files without a valid image file extension, where valid extensions are defined in the *configure* method.

**\_\_call\_\_**(*self*, *dataset*) Perform the filter operation on *dataset*.

> Parameters dataset ([kaishi.image.dataset.ImageDataset](#page-18-0)) – dataset to perform filter operation on

**configure**(*self*, *valid\_extensions=VALID\_EXT*) Configure filter with the valid extensions defined.

> Parameters **valid\_extensions** (list [str]) – list of valid extensions (each should start with ".")

#### <span id="page-15-3"></span>**kaishi.image.filters.invalid\_image\_headers**

Class definition for filtering files with invalid image headers.

# **Module Contents**

**class** kaishi.image.filters.invalid\_image\_headers.**FilterInvalidImageHeaders** Bases: [kaishi.core.pipeline\\_component.PipelineComponent](#page-13-0)

Filter image files that have invalid or nonexistent headers.

```
__call__(self, dataset)
```
Perform filter operation on a kaishi image dataset.

Parameters **dataset** ([kaishi.image.dataset.ImageDataset](#page-18-0)) – image dataset to perform filter operation on

#### <span id="page-16-3"></span><span id="page-16-0"></span>**kaishi.image.filters.similar**

Class definition for filtering similar images in a dataset.

# **Module Contents**

**class** kaishi.image.filters.similar.**FilterSimilar** Bases: [kaishi.core.pipeline\\_component.PipelineComponent](#page-13-0)

Filter near duplicate files, detected via perceptual hashing (using the *imagehash* library).

**\_\_call\_\_**(*self*, *dataset*) Perform filter operation on a specified dataset.

> Parameters dataset ([kaishi.image.dataset.ImageDataset](#page-18-0)) – dataset to perform operation on

**configure**(*self*, *perceptual\_hash\_threshold=3*) Configure the filter with a perceptual hash threshold.

> **Parameters perceptual hash threshold** (int or float) – threshold for determining whether or not images are similar ( $>$  are deemed not similar)

#### <span id="page-16-1"></span>**kaishi.image.labelers**

Pipeline components that label data points based on user-defined criteria, specifically for image datasets.

# **Submodules**

<span id="page-16-2"></span>**kaishi.image.labelers.generic\_convnet**

Class definition for generic convnet labeler.

# **Module Contents**

**class** kaishi.image.labelers.generic\_convnet.**LabelerGenericConvnet** Bases: [kaishi.core.pipeline\\_component.PipelineComponent](#page-13-0)

Use pre-trained ConvNet to predict image labels (e.g. stretched, rotated, etc.).

This labeler uses a default configured [kaishi.image.model.Model](#page-21-0) object where the output layer is assumed to have 6 values ranging 0 to 1, where the labels are [DOCUMENT, RECTIFIED, ROTATED\_RIGHT, ROTATED\_LEFT, UPSIDE\_DOWN, STRETCHED].

**\_\_call\_\_**(*self*, *dataset*)

Perform the labeling operation on an image dataset.

Parameters dataset ([kaishi.image.dataset.ImageDataset](#page-18-0)) - kaishi image dataset

#### <span id="page-17-3"></span><span id="page-17-0"></span>**kaishi.image.transforms**

Pipeline components that transform data points based on user-defined criteria, specifically for image datasets.

# **Submodules**

```
kaishi.image.transforms.fix_rotation
```
Class definition for fixing image rotation.

# **Module Contents**

```
class kaishi.image.transforms.fix_rotation.TransformFixRotation
    Bases: kaishi.core.pipeline_component.PipelineComponent
```
Fix rotations of each image in a dataset given pre-determined labels (uses the default convnet for labels).

**\_\_call\_\_**(*self*, *dataset*) Perform the transformation operation on an image dataset.

> **Parameters dataset** ([kaishi.image.dataset.ImageDataset](#page-18-0)) – image dataset to perform operation on

#### <span id="page-17-2"></span>**kaishi.image.transforms.limit\_dimensions**

Class definition for limiting the max dimension of each image in an image dataset.

# **Module Contents**

```
class kaishi.image.transforms.limit_dimensions.TransformLimitDimensions
    Bases: kaishi.core.pipeline_component.PipelineComponent
```
Transform to limit max dimension of each image in a dataset.

```
__call__(self, dataset)
```
Perform operation on a specified dataset.

Parameters **dataset** (kaishi.image.dataset.ImageDatset) – image dataset to perform operation on

**configure**(*self*, *max\_dimension=None*, *max\_width=None*, *max\_height=None*)

Configure the component. Any combination of these parameters can be defined or not, where smallest specified max value in each case is the assumed value (e.g. if *max\_width* is 300 but *max\_dimension* is 200, the maximum width is effectively 200).

#### Parameters

- **max\_dimension** (int) maximum dimension for each image (either width or height)
- **max\_width** (int) maximum width for each image
- **max\_height** (int) maximum height for each image

#### <span id="page-18-5"></span><span id="page-18-4"></span>**kaishi.image.transforms.to\_grayscale**

Class definition for transforming images to grayscale.

# **Module Contents**

**class** kaishi.image.transforms.to\_grayscale.**TransformToGrayscale** Bases: [kaishi.core.pipeline\\_component.PipelineComponent](#page-13-0)

Transform images in a dataset to grayscale.

**\_\_call\_\_**(*self*, *dataset*) Perform operation on a given dataset.

> Parameters **dataset** ([kaishi.image.dataset.ImageDataset](#page-18-0)) – image dataset with images to convert

# **Submodules**

#### <span id="page-18-2"></span>**kaishi.image.dataset**

Definition for kaishi image datasets.

### **Module Contents**

```
class kaishi.image.dataset.ImageDataset
    Factory for image dataset objects.
```
#### <span id="page-18-3"></span>**kaishi.image.file**

Definition for image files.

# **Module Contents**

kaishi.image.file.**THUMBNAIL\_SIZE = [64, 64]**

kaishi.image.file.**MAX\_DIM\_FOR\_SMALL = 224**

kaishi.image.file.**PATCH\_SIZE = [64, 64]**

kaishi.image.file.**RESAMPLE\_METHOD**

<span id="page-18-1"></span>**class** kaishi.image.file.**ImageFile**(*basedir: str*, *relpath: str*, *filename: str*) Bases: [kaishi.core.file.File](#page-9-1)

Image file object that inherits from the core file class and adds image-specific attributes and methods.

```
verify_loaded(self)
```
Verify image and derivatives are loaded (only performs the load if the image is unloaded).

#### **update\_derived\_images**(*self*)

Update images derived from the base image (i.e. thumbnail, small version, and random patch).

```
rotate(self, ccw_rotation_degrees: int)
```
Rotate all instances of image by 'ccw\_rotation\_degrees'.

Parameters **ccw\_rotation\_degrees** (int) – degrees to rotate the image by

**limit\_dimensions**(*self*, *max\_width: int = None*, *max\_height: int = None*, *max\_dimension: int =*

*None*)

Limit the max dimension of the image and resize accordingly. Any combination of these arguments can be defined, however, if none are defined, this method does nothing.

Parameters

- $max\_width$  ( $int$ ) maximum width of the image
- $\cdot$  max\_height  $(int)$  maximum height of the image
- **max\_dimension** (int) maximum width or height (applies to both)

```
convert_to_grayscale(self)
```
Convert image to grayscale.

- **compute\_perceptual\_hash**(*self*, *hashfunc=imagehash.average\_hash*) Calculate perceptual hash (close in value to similar images.
	- **Parameters hashfunc** (*function*) function object to be used to calculate the hash value (defualts to *imagehash.average\_hash*)

Returns hash value (as computed by *hashfunc*)

#### <span id="page-19-0"></span>**kaishi.image.file\_group**

Definition for groups of image files.

## **Module Contents**

kaishi.image.file\_group.**THUMBNAIL\_SIZE = [64, 64]**

kaishi.image.file\_group.**MAX\_DIM\_FOR\_SMALL = 224**

kaishi.image.file\_group.**PATCH\_SIZE = [64, 64]**

kaishi.image.file\_group.**RESAMPLE\_METHOD**

**class** kaishi.image.file\_group.**ImageFileGroup**(*source: str*, *recursive: bool*) Bases: [kaishi.core.file\\_group.FileGroup](#page-10-0)

Group of image files that inherits from the core file group class.

**load\_all**(*self*)

Load all files in the directory that this class was initialized with.

**build\_numpy\_batches**(*self*, *channels\_first: bool = True*, *batch\_size: int = None*, *image\_type: str = 'small\_image'*)

Build a tensor from the entire image corpus (or generate batches if specified).

If a batch size is specified, this acts as a generator of batches and returns a list of file objects to manipulate. Otherwise, a single batch of all images is returned in an array format.

#### Parameters

• **channels\_first** (bool) – flag indicating channels first (e.g. PyTorch) vs. channels last (e.g. Keras)

- <span id="page-20-1"></span>• **batch** size (int) – size of each batch (default is *None*, which will return a single batch)
- **image\_type**  $(str)$  choice of "small\_image", "thumbnail", or "patch", indicating which version of each image to use

Returns batch of images (generator if batch size specified)

Return type *numpy.array*

**save**(*self*, *out\_dir: str*)

Save image data set in the current structure while preserving any changes.

Parameters out\_dir  $(str)$  – output directory

**run\_pipeline**(*self*, *verbose: bool = False*)

Run the pipeline as configured.

Parameters **verbose** (*bool*) – flag indicating verbosity

### **report**(*self*)

Run a descriptive report (currently just prints the file report).

### <span id="page-20-0"></span>**kaishi.image.generator**

Data generator for image datasets.

### **Module Contents**

kaishi.image.generator.**augment\_and\_label**(*imobj*)

Augment an image with common issues and return the modified image + label vector.

Labels at output layer (probabilities, no softmax): [DOCUMENT, RECTIFIED, ROTATED\_RIGHT, RO-TATED\_LEFT, UPSIDE\_DOWN, STRETCHING]

Parameters imobj ([kaishi.image.file.ImageFile](#page-18-1)) – image object to randomly augment and label

Returns augmented image and label vector applied

Return type [kaishi.image.file.ImageFile](#page-18-1) and *numpy.array*

kaishi.image.generator.**train\_generator**(*self*, *batch\_size: int = 32*, *string\_to\_match: str = None*)

Generator for training the data labeler. Operates on a [kaishi.image.dataset.ImageDataset](#page-18-0) object.

**Parameters** 

- **self** (kaishi.image.dataset.ImageDatset) image dataset
- **batch** size (int) batch size for generated data
- **string\_to\_match** (str) string to match (ignores files without this string in the relative path)

Returns batch arrays and label vectors

Return type numpy.array and list

```
kaishi.image.generator.generate_validation_data(self, n_examples: int = 400,
```
*string\_to\_match: str = None*)

Generate a reproducibly random validation data set.

#### <span id="page-21-2"></span>**Parameters**

- **n\_examples** (int) number of examples in the validation set
- **string\_to\_match** (str) string to match (ignores files without this string in the relative path)

Returns stacked training examples (first dimension is batch) and stacked labels

Return type *numpy.array* and *numpy.array*

#### <span id="page-21-1"></span>**kaishi.image.model**

Definition for PyTorch model abstraction.

### **Module Contents**

- <span id="page-21-0"></span>**class** kaishi.image.model.**Model**(*n\_classes: int = 6*, *model\_arch: str = 'resnet18'*) Abstraction for working with PyTorch models.
	- **vgg16\_bn**(*self*, *n\_classes: int*) Basic VGG16 model with variable number of output classes.

**Parameters <b>n\_classes** (int) – number of classes at output layer

Returns PyTorch VGG16 model object with batch normalization

Return type *torchvision.models.vgg16\_bn*

**resnet18**(*self*, *n\_classes: int*)

Basic ResNet18 model with specified number of output classes.

**Parameters n\_classes** (int) – number of classes at the output layer

Returns PyTorch ResNet18 model object

Return type *torchvision.models.resnet18*

**resnet50**(*self*, *n\_classes: int*)

Basic ResNet50 model with specified number of output classes.

**Parameters n\_classes** (int) – number of classes at the output layer

Returns PyTorch ResNet50 model object

Return type *torchvision.models.resnet50*

**predict**(*self*, *numpy\_array*)

Make predictions from a numpy array, where dimensions are (batch, channel, x, y).

Parameters **numpy\_array** (*numpy.array*) – input array to predict

Returns predictions, where the dimensions are (batch, output)

Return type *numpy.array*

#### <span id="page-22-1"></span><span id="page-22-0"></span>**kaishi.image.ops**

Definitions for common operations on images.

# **Module Contents**

```
kaishi.image.ops.extract_patch(im, patch_size)
     Extract a center cropped patch of size 'patch_size' (2-element tuple).
```
Parameters

- **im** (PIL image object) input image
- **patch size** (tuple, array, or similar) size of patch

Returns center-cropped patch

Return type PIL image object

kaishi.image.ops.**make\_small**(*im*, *max\_dim: int = 224*, *resample\_method=Image.NEAREST*) Make a small version of an image while maintaining aspect ratio.

**Parameters** 

- **im** (PIL image object) input image
- $max_d$  im $(int)$  maximum dimension of resized image (x or y)
- **resample method** (PIL resample method) method for resampling the image

Returns resized image

Return type PIL image object

```
kaishi.image.ops.add_jpeg_compression(im, quality_level: int = 30)
     Apply JPEG compression to an image with a given quality level.
```
**Parameters** 

- **im** (PIL image object) input image
- **quality\_level** (int) JPEG qualit level, where: 0 < value <= 100

Returns compressed image

#### Return type PIL image object

kaishi.image.ops.**add\_rotation**(*im*, *ccw\_rotation\_degrees: int = 90*) Rotate an image CCW by *ccw\_rotation\_degrees* degrees.

#### **Parameters**

- **im** (PIL image object) input image
- **ccw\_rotation\_degrees** (int) number of degrees to rotate counter-clockwise

Returns rotated image

Return type PIL image object

kaishi.image.ops.**add\_stretching**(*im*, *w\_percent\_additional*, *h\_percent\_additional*) Stretch an image by the specified percentages.

**Parameters** 

• **im** (PIL image object) – input image

- <span id="page-23-1"></span>• **w** percent additional (int or float greater than 0) – amount of width stretching to add (0 maintains the same size, 100 doubles the size)
- **h\_percent\_additional** (int or float greater than 0) amount of height stretching to add (0 maintains the same size, 100 doubles the size)

Returns stretched image

Return type PIL image object

kaishi.image.ops.**add\_poisson\_noise**(*im*, *param: float = 1.0*, *rescale: bool = True*) Add Poisson noise to image, where (poisson noise \* *param*) is the final noise function.

See <http://kmdouglass.github.io/posts/modeling-noise-for-image-simulations> for more info. If *rescale* is set to True, the image will be rescaled after noise is added. Otherwise, the noise will saturate.

#### Parameters

- **im** (PIL image object) input image
- $param(flost) noise parameter$
- **rescale** (bool) flag indicating whether or not to rescale the image after adding noise (maintaining original image extrema)

Returns image with Poisson noise added

Return type PIL image object

### <span id="page-23-0"></span>**kaishi.image.util**

Image utilities and helper functions.

### **Module Contents**

```
kaishi.image.util.swap_channel_dimension(tensor)
```
Swap between channels first and channels last.

If 'tensor' has 4 elements, it's assumed to be the shape vector. Otherwise, it's assumed that it's the actual tensor. Returns the edited shape vector or tensor.

Parameters **tensor** (*numpy.array*) – shape vector or tensor to have channel dimensions swapped

Returns altered input with the channel dimensions swapped

Return type *numpy.array*

```
kaishi.image.util.validate_image_header(filename: str)
```
Validate that an image has a valid header.

Returns True if valid, False if invalid.

**Parameters filename**  $(str)$  – name of file to analyze

Returns flag indicating whether header is valid (by using *imghdr.what()*)

Return type bool

kaishi.image.util.**get\_batch\_dimensions**(*self*, *batch\_size: int*, *channels\_first: bool = True*, *im-*

*age\_type: str = 'small\_image'*)

Get dimensions of the batch tensor. Note that the 'batch\_size' argument can be the full data set.

#### **Parameters**

- <span id="page-24-4"></span>• **self** ([kaishi.image.dataset.ImageDataset](#page-18-0)) – image dataset object
- **batch\_size** (int) batch size
- **channels\_first** (bool) flag indicating whether channels are first or last dimension in each image
- **image\_type**  $(str)$  one of "small\_image", "thumbnail", or "patch"

Returns batch dimesions (4D tuple)

Return type tuple

### <span id="page-24-0"></span>**kaishi.tabular**

Kaishi framework for tabular datasets.

### **Subpackages**

#### <span id="page-24-1"></span>**kaishi.tabular.aggregators**

Pipeline components that aggregate data based on user-defined criteria, specifically for tabular datasets.

### **Submodules**

#### <span id="page-24-2"></span>**kaishi.tabular.aggregators.concatenate\_dataframes**

Class definition for concatenating tabular data files.

### **Module Contents**

**class** kaishi.tabular.aggregators.concatenate\_dataframes.**AggregatorConcatenateDataframes** Bases: [kaishi.core.pipeline\\_component.PipelineComponent](#page-13-0)

Concatenate all data frames.

**\_\_call\_\_**(*self*, *dataset*)

Perform concatenation on a given dataset (all files must have the same schema).

Parameters **dataset** ([kaishi.tabular.dataset.TabularDataset](#page-26-0)) – tabular dataset to perform operation on

# <span id="page-24-3"></span>**kaishi.tabular.filters**

Pipeline components that filter data points based on user-defined criteria, specifically for tabular datasets.

# <span id="page-25-3"></span>**Submodules**

```
kaishi.tabular.filters.duplicate_rows_after_concatenation
```
Class definition for filtering duplicate rows after concatenation.

### **Module Contents**

**class** kaishi.tabular.filters.duplicate\_rows\_after\_concatenation.**FilterDuplicateRowsAfterConcatenation** Bases: [kaishi.core.pipeline\\_component.PipelineComponent](#page-13-0)

Filter duplicate rows in the concatenated dataframe (dataset will be concatenated if it hasn't been already).

**\_\_call\_\_**(*self*, *dataset*) Perform filter on a given tabular dataset.

> Parameters dataset ([kaishi.tabular.dataset.TabularDataset](#page-26-0)) - tabular dataset to perform operation on

<span id="page-25-1"></span>**kaishi.tabular.filters.duplicate\_rows\_each\_dataframe**

Class definition for filtering duplicate rows in each dataframe.

### **Module Contents**

```
class kaishi.tabular.filters.duplicate_rows_each_dataframe.FilterDuplicateRowsEachDataframe
    Bases: kaishi.core.pipeline_component.PipelineComponent
```
Filter duplicate rows in each dataframe of a tabular dataset.

**\_\_call\_\_**(*self*, *dataset*) Perform the filter operation on a given tabular dataset.

```
Parameters dataset (kaishi.tabular.dataset.TabularDataset) – dataset to
   perform operation on
```
#### <span id="page-25-2"></span>**kaishi.tabular.filters.invalid\_file\_extensions**

Class definition for filtering invalid tabular file extensions.

# **Module Contents**

kaishi.tabular.filters.invalid\_file\_extensions. VALID\_EXT = ['.json', '.jsonl', '.json.gz',

**class** kaishi.tabular.filters.invalid\_file\_extensions.**FilterInvalidFileExtensions** Bases: [kaishi.core.pipeline\\_component.PipelineComponent](#page-13-0)

Filter file list if non-tabular extensions exist.

**\_\_call\_\_**(*self*, *dataset*) Perform operation on a tabular dataset. Parameters **dataset** ([kaishi.tabular.dataset.TabularDataset](#page-26-0)) – dataset to perform file extension filter on

```
configure(self, valid_extensions=VALID_EXT)
     Configure the file extension filter (default list defined in VALID_EXT).
```
Parameters **valid\_extensions** (list [str]) – list of file extensions that are valid (each must begin with ".")

# **Submodules**

<span id="page-26-1"></span>**kaishi.tabular.dataset**

Class definition for data exploration utilities for tabular data (csv files, database tables).

### **Module Contents**

<span id="page-26-0"></span>**class** kaishi.tabular.dataset.**TabularDataset** Object for analyzing and manipulating tabular datasets.

### <span id="page-26-2"></span>**kaishi.tabular.file**

Class definition for tabular data files.

# **Module Contents**

**class** kaishi.tabular.file.**TabularFile**(*basedir: str*, *relpath: str*, *filename: str*) Bases: [kaishi.core.file.File](#page-9-1)

Class for tabular data file-specific attributes and methods.

**\_has\_csv\_file\_ext**(*self*) Check if file is variant of .csv

Returns flag indicating if file is valid

Return type bool

**\_has\_json\_file\_ext**(*self*) Check if file is variant of .json

Returns flag indicating if file is valid

Return type bool

**verify\_loaded**(*self*) Load the file if supported.

**get\_summary**(*self*)

Create summary for this data frame.

Returns summary dictionary containing common analyses

Return type dict

#### <span id="page-27-1"></span><span id="page-27-0"></span>**kaishi.tabular.file\_group**

Class definition for group of tabular files.

# **Module Contents**

```
class kaishi.tabular.file_group.TabularFileGroup(source: str, recursive: bool,
                                                         use_predefined_pipeline: bool =
                                                         False, out_dir: str = None)
```
Bases: [kaishi.core.file\\_group.FileGroup](#page-10-0)

Object containing groups of kaishi.tabular.file.File objects with methods to perform common operations on them.

**\_get\_indexes\_with\_valid\_dataframe**(*self*)

Get a list of indexes with valid dataframes.

Returns indexes with valid dataframe

Return type list

**\_get\_valid\_dataframes**(*self*)

Get a list of valid dataframe objects.

Returns valid dataframes

Return type list[pandas.core.frame.DataFrame]

**save**(*self*, *out\_dir: str*, *file\_format: str = 'csv'*)

Save the processed dataset as individual files or as one file with all the data.

#### Parameters

- **out\_dir** (str) The path of the output directory. If the directory does not exist, it will be created.
- **file\_format**  $(str)$  The format of output files. Currently only supports "csv".

### **load\_all**(*self*)

Load all files from the source directory.

**run\_pipeline**(*self*, *verbose: bool = False*)

Run the pipeline as configured.

Parameters **verbose** (*bool*) – flag indicating verbosity

### **report**(*self*)

Print a report of the dataset in its current state.

### **Package Contents**

# **class** kaishi.tabular.**TabularDataset**

Object for analyzing and manipulating tabular datasets.

# **CHAPTER**

# **TWO**

# **USER GUIDE**

# <span id="page-28-1"></span><span id="page-28-0"></span>**2.1 Installation**

Kaishi is hosted on PyPI. To install, simply run:

```
pip install kaishi
```
or, alternatively, if you're a developer/contributor, clone the source from github and then run:

```
pip install -r requirements.txt
pip install .
```
# <span id="page-28-2"></span>**2.2 Pipeline Components**

Pipeline components are broken up into several distinct categories, and the classes that define them MUST begin with the correct keyword:

- Filter \* removes elements of a dataset
- Transform \* changes one or more data objects in some fundamental way
- Labeler  $\star$  creates labels for data objects without modifying the underlying data
- Aggregator  $\star$  combines data objects in some way

Look at how other pipeline components are implemented. Feel free to write your own, while following the below rules:

- Inherits from the PipelineComponent class
- Has no initialization arguments
- Has a single  $\_\text{call}$  method with a single argument (a dataset object)
- If specific configuration is needed, a method named self.configure(...) must be written with named arguments with defaults. self.configure() must be called as part of the  $\text{__init}\text{__}(...)$  call for configuration to work.
- self.applies\_to\_available = True must be in the \_\_init\_(...) call if the component takes advantage of the self.applies\_to() and self.get\_target\_indexes() methods from kaishi. core.pipeline\_component.PipelineComponent method
- If an artifact (i.e. some result) is created from the operation, as in the case of Aggregators, the artifact should be added to the dataset.artifacts dictionary (automatically initialized with any new dataset)

You can then enable usage of the component with your instantiated dataset object, e.g.:

```
from your_definition import YourNewComponent
imd.YourNewComponent = YourNewComponent
imd.configure_pipeline(['YourNewComponent'])
```
# **CHAPTER**

# **THREE**

# **TUTORIALS**

# <span id="page-30-1"></span><span id="page-30-0"></span>**3.1 Image Datasets**

Image datasets in this context are directories of files. Kaishi has a lot of built in functionality for interacting with them. While kaishi has many built-in pipeline components that operate on image datasets, a lot of the standard ETL is handled for you in the event you want to add your own custom code (without the ETL hassle).

# **3.1.1 Initializing datasets**

Let's start by downloading a sample dataset to work with. You will need wget installed unless using your own directory of files.

```
import wget
import pickle
from PIL import Image
import tarfile
import os
wget.download("http://www.vision.caltech.edu/Image_Datasets/Caltech101/101_
˓→ObjectCategories.tar.gz")
tarfile.open("101_ObjectCategories.tar.gz").extractall()
os.remove("101_ObjectCategories.tar.gz")
```
First, initialize a kaishi image dataset object and print a descriptive report of files.

```
from kaishi.image.dataset import ImageDataset
imd = ImageDataset("101_objectCategories", recursive=True)
imd.file_report()
```

```
Current file list:
+-------+--------------------------+---------------------------------------+--------+
| Index | File Name | Children | Children | Labels |
+-------+--------------------------+---------------------------------------+--------+
   | 0 | gerenuk/image_0032.jpg | {'duplicates': [], 'similar': []} | [] |
   | 1 | gerenuk/image_0026.jpg | {'duplicates': [], 'similar': []} | [] |
   | 2 | gerenuk/image_0027.jpg | {'duplicates': [], 'similar': []} | [] |
   | 3 | gerenuk/image_0033.jpg | {'duplicates': [], 'similar': []} | [] |
   | 4 | gerenuk/image_0019.jpg | {'duplicates': [], 'similar': []} | [] |
   | 5 | gerenuk/image_0025.jpg | {'duplicates': [], 'similar': []} | [] |
   | 6 | gerenuk/image_0031.jpg | {'duplicates': [], 'similar': []} | [] |
   | 7 | gerenuk/image_0030.jpg | {'duplicates': [], 'similar': []} | [] |
| ... | | | |
```
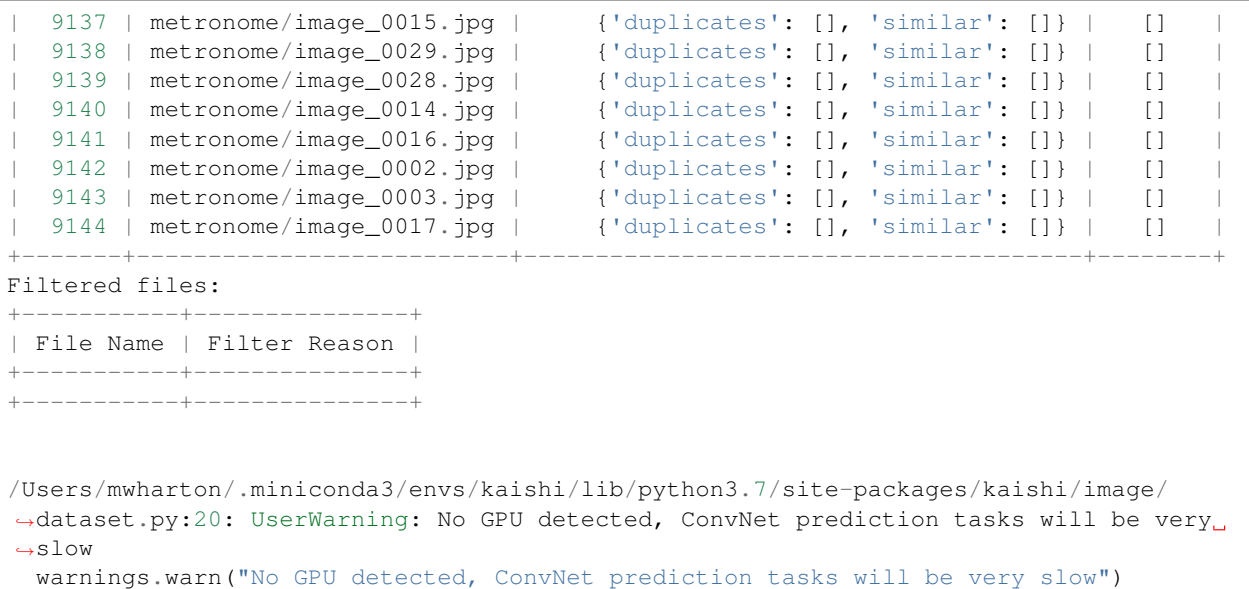

There are almost 10k images in this directory, let's use a subdirectory to keep the dataset small.

imd = ImageDataset("101\_objectCategories/Faces") imd.file\_report()

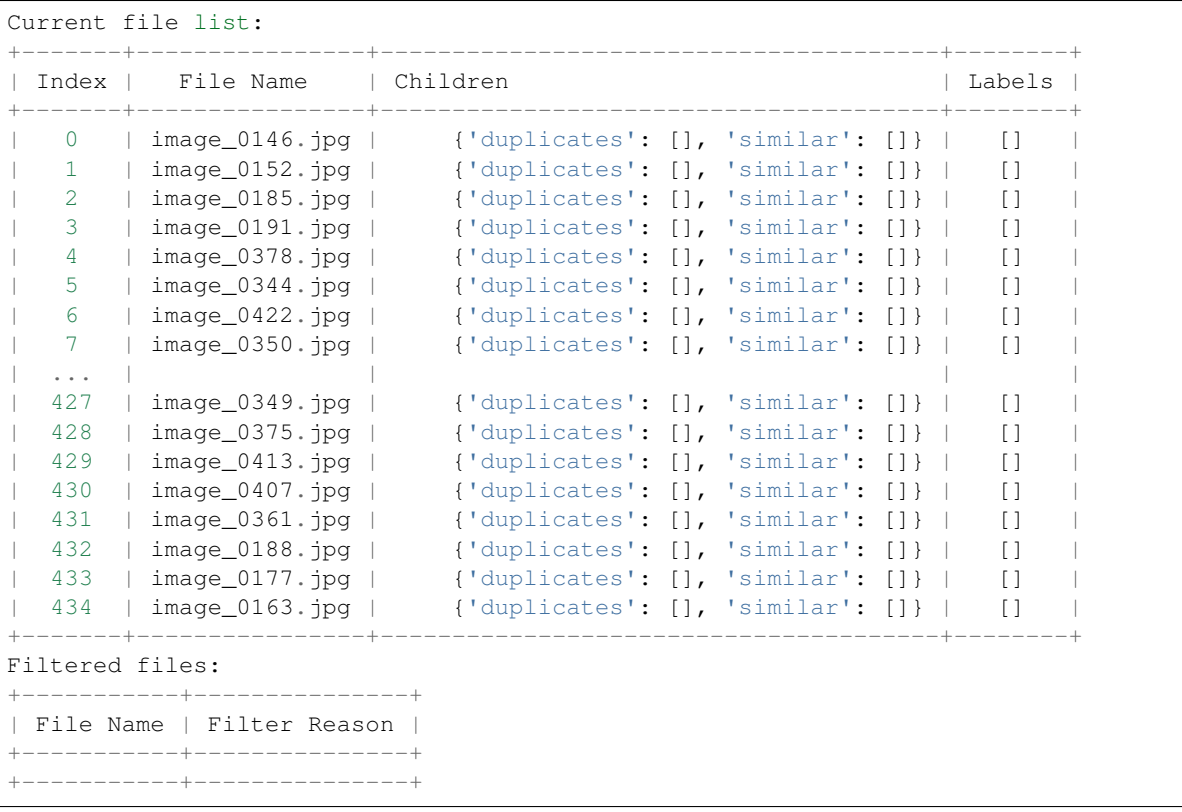

# **3.1.2 Interaction with datasets**

Now, let's look at a couple ways to access the images.

Each of these "files" are actually kaishi.image.file.File objects, which have quite a few interesting methods to enable rapid analysis. Each image object is initialized to None by default, but verify\_loaded() will load an individual file, whereas load\_all() will load all of them. If running a pipeline, load\_all() will be called for you.

imd.files[:10]

[image\_0146.jpg, image\_0152.jpg, image\_0185.jpg, image\_0191.jpg, image\_0378.jpg, image\_0344.jpg, image\_0422.jpg, image\_0350.jpg, image\_0387.jpg, image\_0393.jpg]

**print**(imd.files[0].image **is** None) imd.files[0].verify\_loaded() **print**(imd.files[0].image **is** None)

**True False**

```
import matplotlib.pyplot as plt
plt.imshow(imd.files[0].image)
plt.show()
plt.imshow(imd["image_0146.jpg"].image)
plt.show()
```
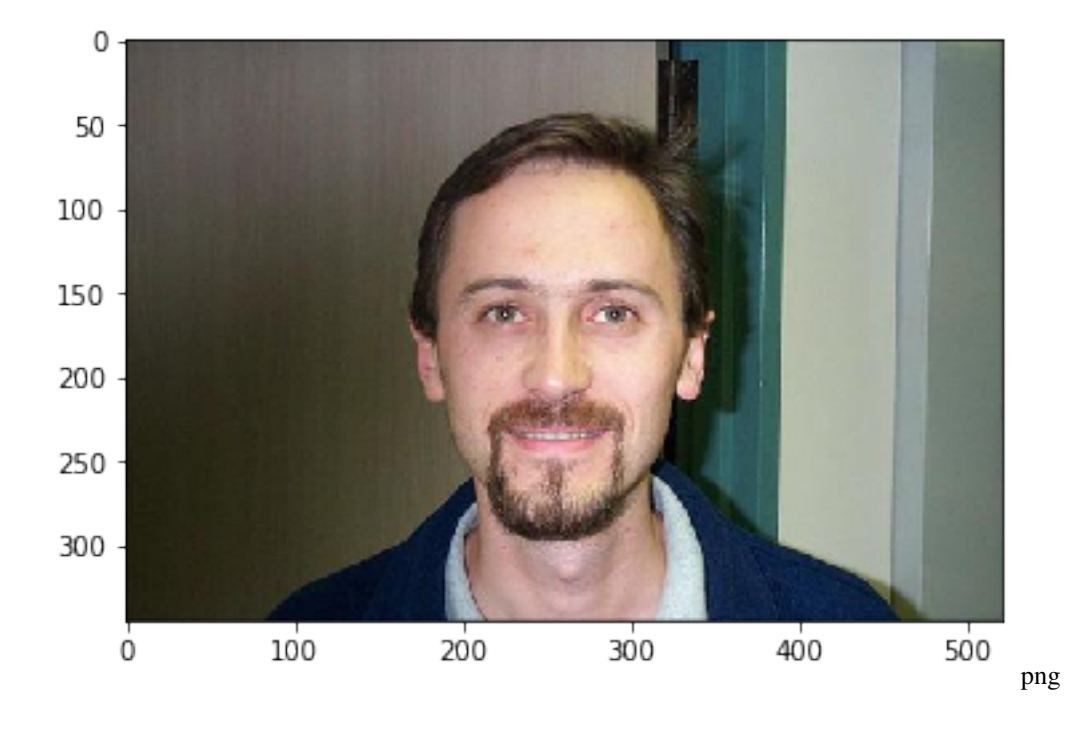

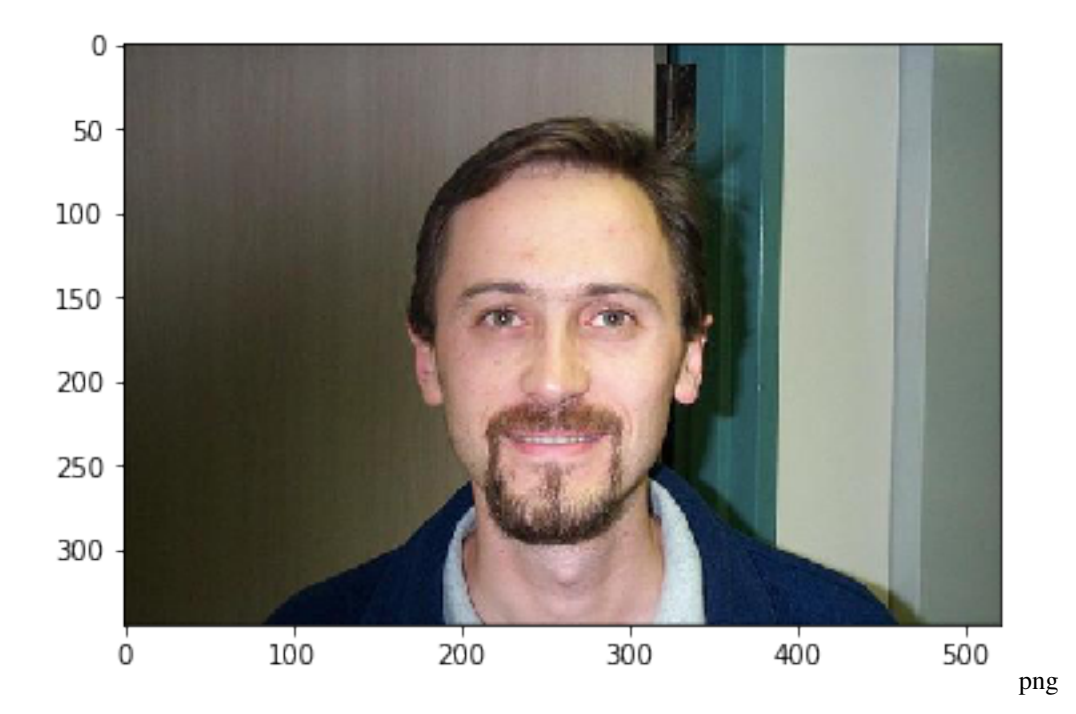

# **3.1.3 Image processing pipelines**

Let's see the pipeline options.

```
imd.get_pipeline_options()
```

```
['FilterByLabel',
'FilterByRegex',
'FilterDuplicateFiles',
'FilterInvalidFileExtensions',
'FilterInvalidImageHeaders',
'FilterSimilar',
'FilterSubsample',
'LabelerGenericConvnet',
'LabelerValidationAndTest',
'TransformFixRotation',
'TransformLimitDimensions',
'TransformToGrayscale']
```
Now we can create, configure, and run a pipeline.

Note: the default regex pattern does not perform any filtering.

```
imd.configure_pipeline(["FilterInvalidImageHeaders", "FilterDuplicateFiles",
˓→"FilterByRegex", "TransformLimitDimensions", "TransformToGrayscale"])
print(imd.pipeline)
```

```
Kaishi pipeline:
0: FilterInvalidImageHeaders
1: FilterDuplicateFiles
2: FilterByRegex
     pattern: '/(?=a)b/'
```

```
3: TransformLimitDimensions
    max_dimension: None
    max_width: None
    max_height: None
4: TransformToGrayscale
```

```
imd.pipeline.components[2].configure(pattern="image_02.*jpg")
imd.pipeline.components[3].configure(max_dimension=400)
print(imd.pipeline)
```

```
Kaishi pipeline:
0: FilterInvalidImageHeaders
1: FilterDuplicateFiles
2: FilterByRegex
    pattern: 'image_02.*jpg'
3: TransformLimitDimensions
    max_dimension: 400
    max_width: None
    max_height: None
4: TransformToGrayscale
```
imd.run\_pipeline()

Now we can analyze the results.

imd.file\_report()

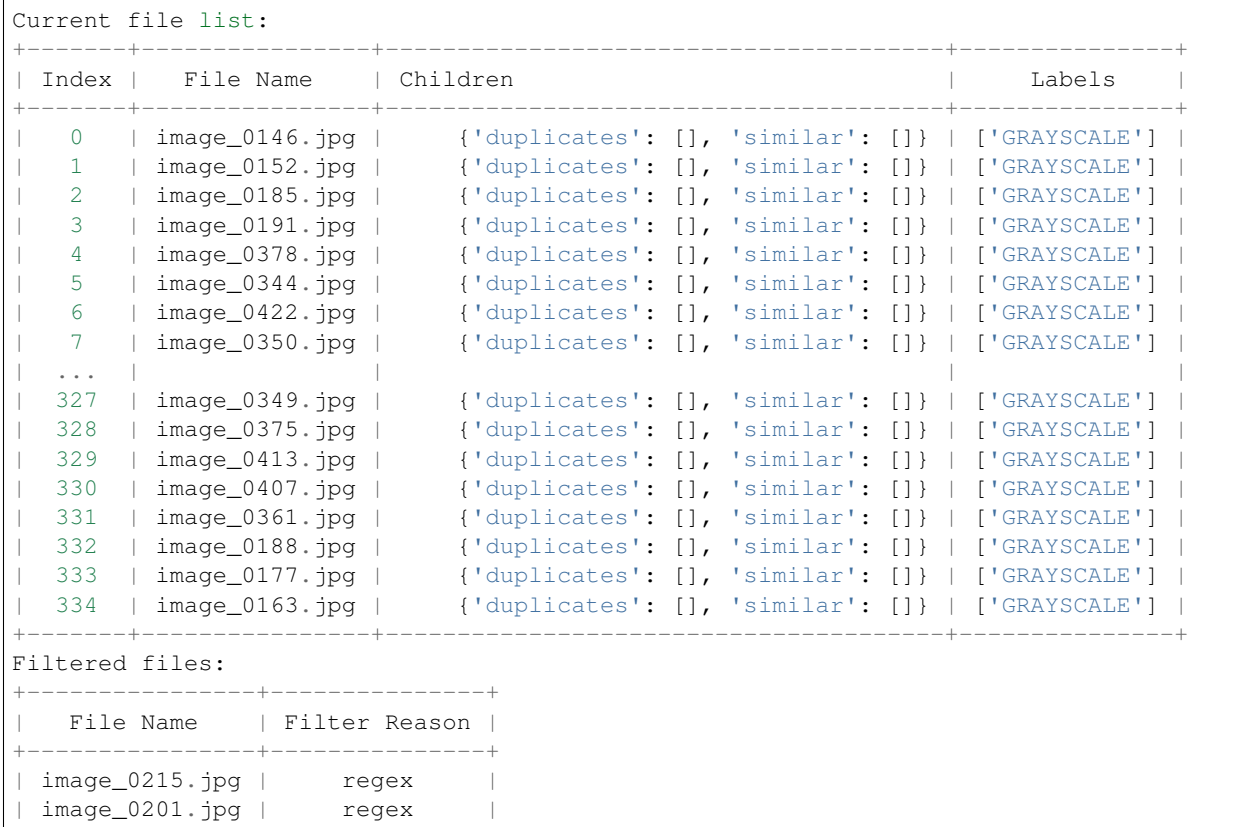

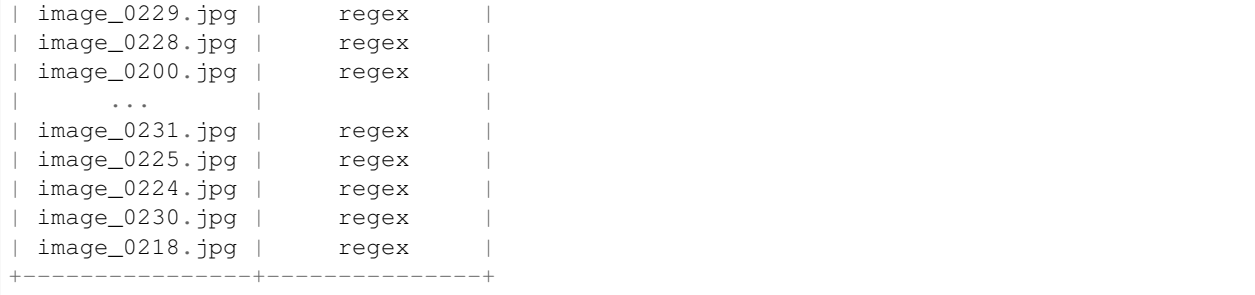

Note that the images have been sized down (max dimension is 400) and are now grayscale (as expected)

```
plt.imshow(imd["image_0146.jpg"].image)
plt.show()
plt.imshow(imd["image_0361.jpg"].image)
plt.show()
```
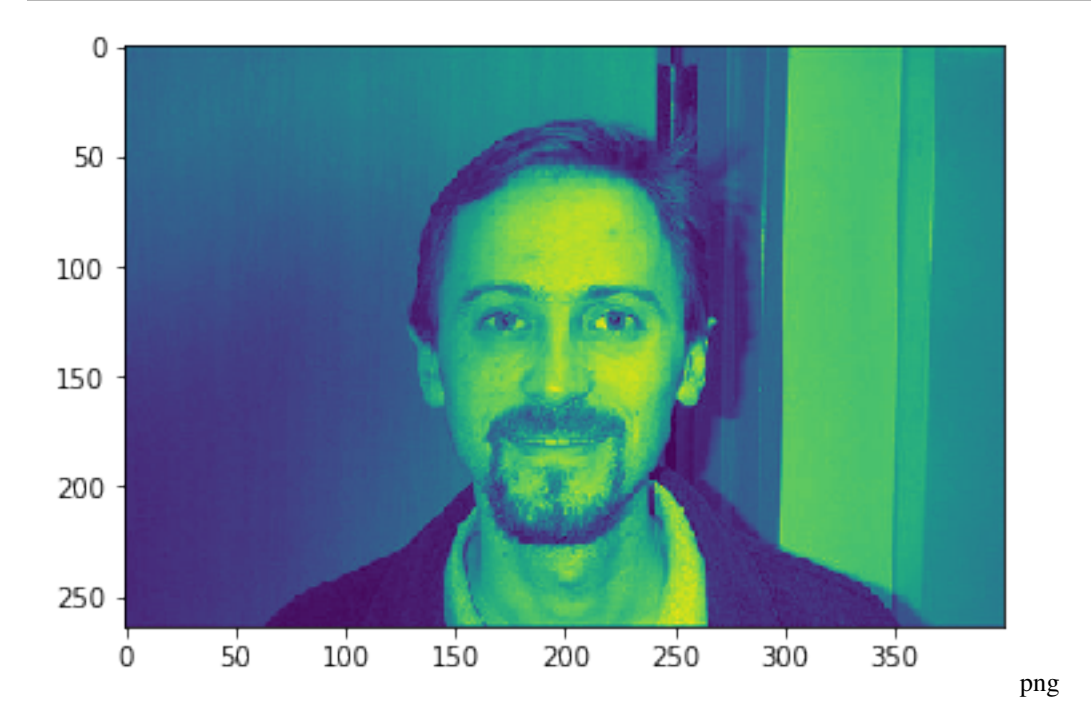

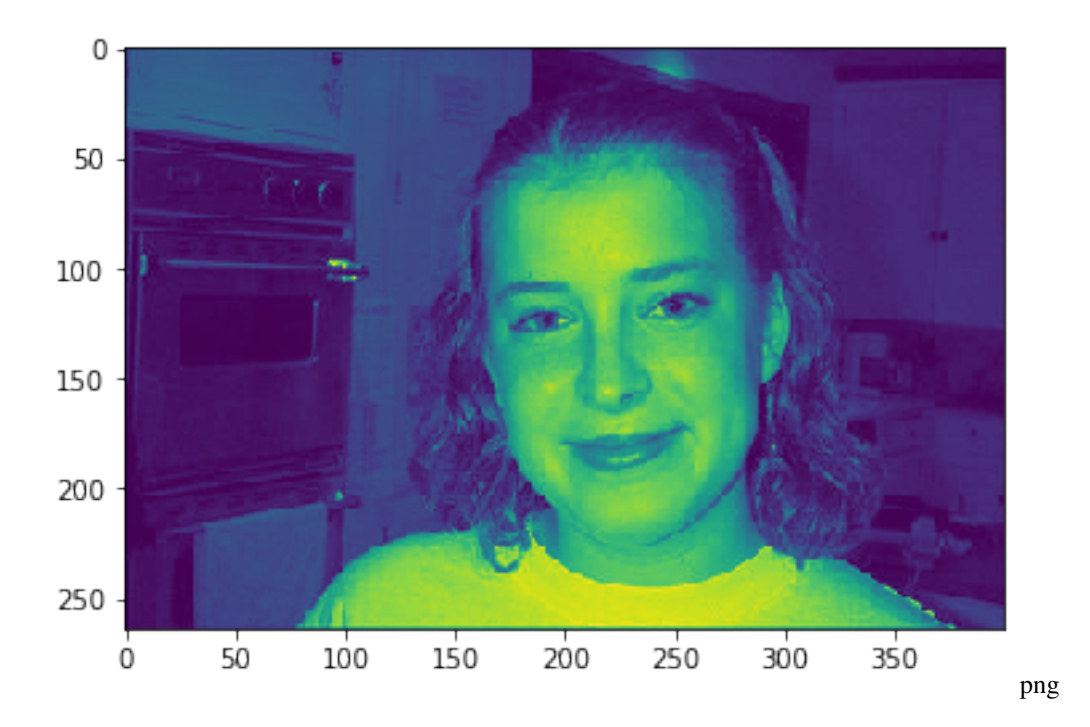

# **3.1.4 Custom pipeline components**

What if we wanted to create a custom pipeline component?

Let's create one that quantizes each of the images that passed our previous filter operations.

```
from kaishi.core.pipeline_component import PipelineComponent
# Follow rules specified in the pipeline comonent guide
class TransformByQuantizing(PipelineComponent):
    """Transform that quantizes images."""
   def __init__(self):
       super().__init_()
        self.configure()
        self.appendies_to_available = True # Set this to true if using the "get_target_
˓→indexes" method
   def __call__(self, dataset):
        # Trim any files without image extensions
        for i in self.get_target_indexes(dataset):
            dataset.files[i].image = dataset.files[i].image.quantize(colors=self.n_
˓→colors).convert("L")
            dataset.files[i].update_derived_images() # This updates thumbnails/etc.
   def configure(self, n_colors=32):
        self.n_colors = n_colors
imd.TransformByQuantizing = TransformByQuantizing
```
Check to see that it was properly added

imd.get\_pipeline\_options()

```
['FilterByLabel',
'FilterByRegex',
'FilterDuplicateFiles',
'FilterInvalidFileExtensions',
'FilterInvalidImageHeaders',
'FilterSimilar',
'FilterSubsample',
'LabelerGenericConvnet',
'LabelerValidationAndTest',
'TransformByQuantizing',
'TransformFixRotation',
'TransformLimitDimensions',
'TransformToGrayscale']
```
imd.configure\_pipeline(["TransformByQuantizing"]) **print**(imd.pipeline)

```
Kaishi pipeline:
0: TransformByQuantizing
    n_colors: 32
```

```
imd.pipeline.components[0].configure(n_colors=10)
imd.pipeline.components[0].applies_to("image_01.*jpg")
print(imd.pipeline)
imd.run_pipeline()
```

```
Kaishi pipeline:
0: TransformByQuantizing
     n_colors: 10
```
As expected, any image with the pattern image\_01... is quantized (most notable in the background) whereas any image not matching this pattern remained intact.

```
plt.imshow(imd["image_0146.jpg"].image)
plt.show()
plt.imshow(imd["image_0361.jpg"].image)
plt.show()
```
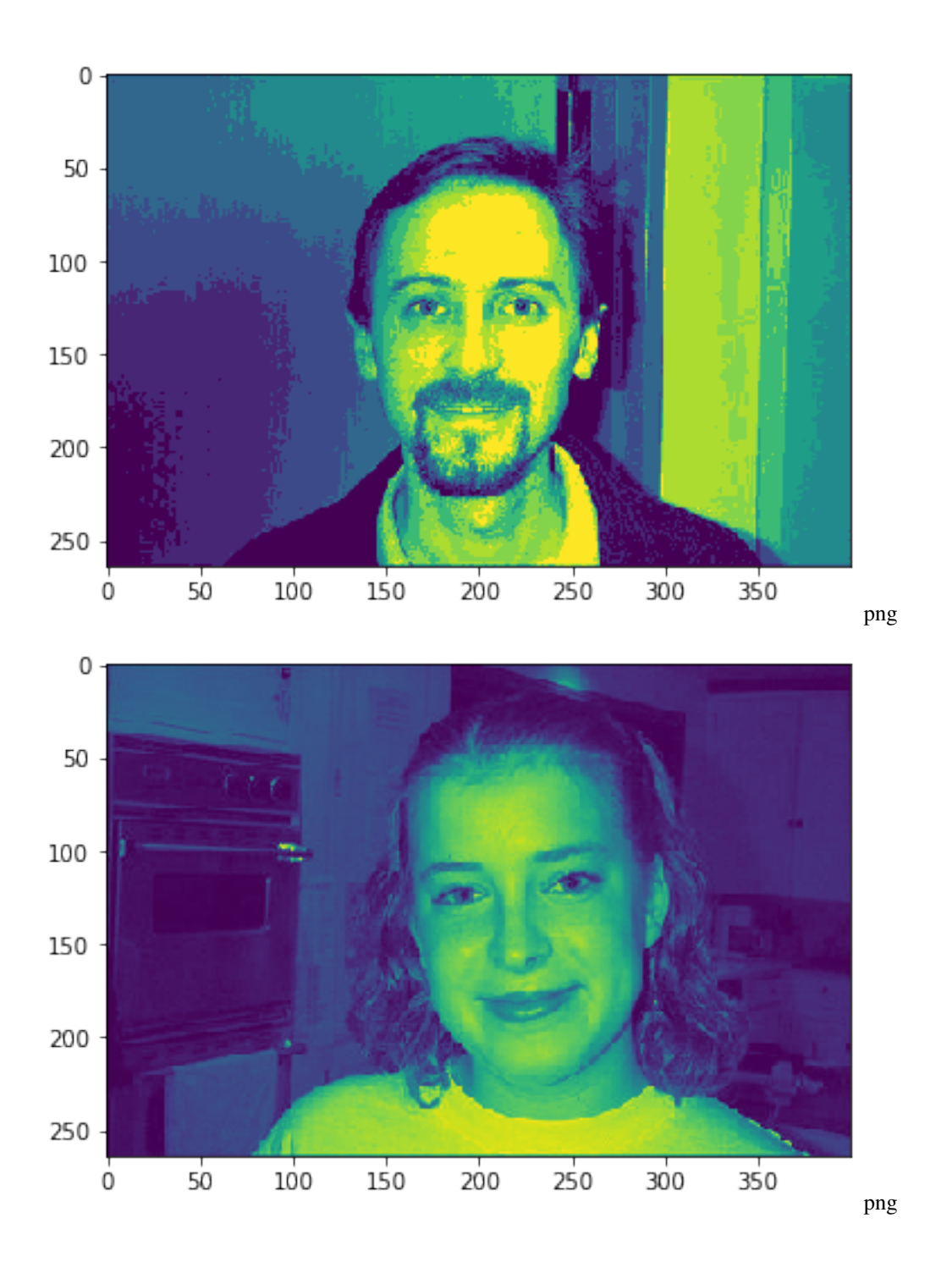

# **3.1.5 Saving**

Finally, we can save the edited dataset

imd.save("Faces\_edited")

```
imd_edited = ImageDataset("Faces_edited")
imd_edited.load_all()
```

```
/Users/mwharton/.miniconda3/envs/kaishi/lib/python3.7/site-packages/kaishi/image/
→dataset.py:20: UserWarning: No GPU detected, ConvNet prediction tasks will be very
\leftrightarrowslow
 warnings.warn("No GPU detected, ConvNet prediction tasks will be very slow")
```

```
plt.imshow(imd_edited["image_0146.jpg"].image)
plt.show()
plt.imshow(imd_edited["image_0361.jpg"].image)
plt.show()
```
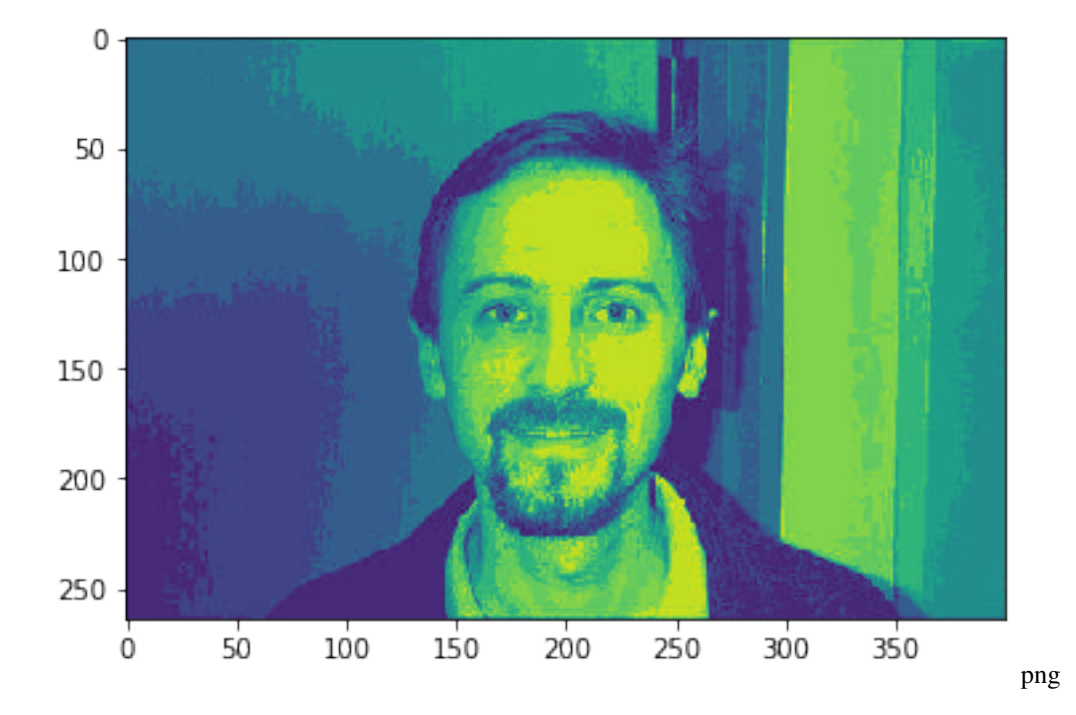

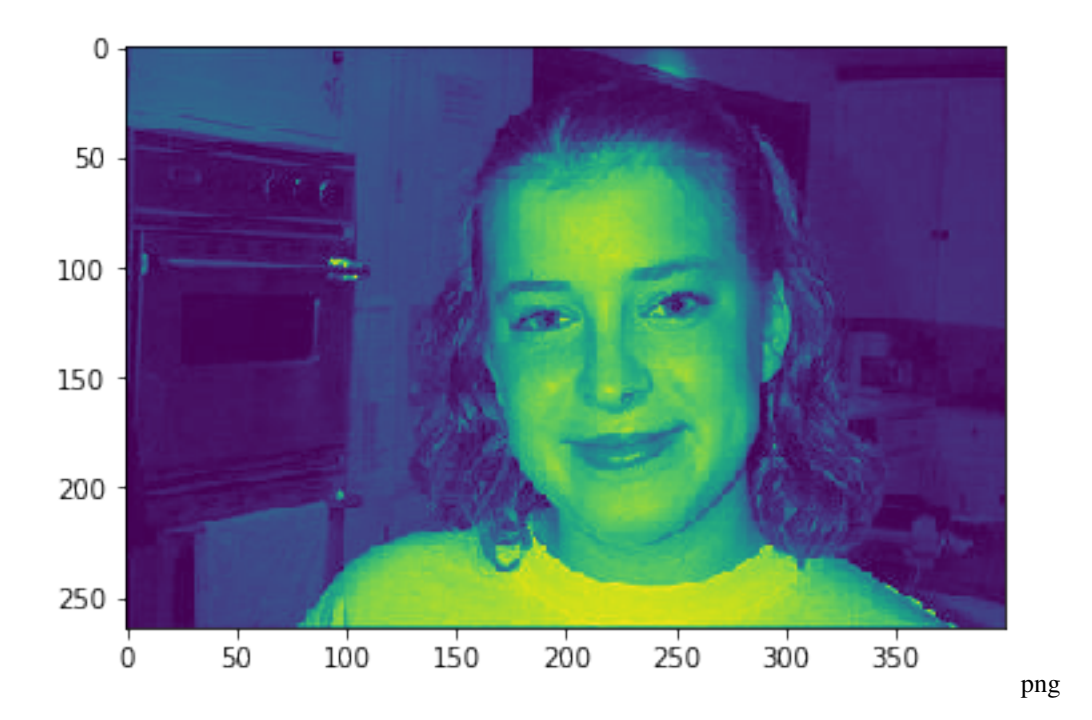

# <span id="page-40-0"></span>**3.2 Tabular Datasets**

Tabular datasets in this context are directories of files (any variant of .csv or .json is accepted).

# **3.2.1 Initializing datasets**

Let's start by creating our own toy dataset (with one duplicate, i.e. files 1 and 2)

```
import pandas as pd
import os
outdir = "toy\_csv"os.mkdir(outdir)
\text{csv1} = \text{""}"Index", "Living Space (sq ft)", "Beds", "Baths"
1, 2222, 3, 3.5
2, 1628, 3, 2
3, 3824, 5, 4
4, 1137, 3, 2
5, 3560, 6, 4
 6, 2893, 4, 3
7, 3631, 4, 3
8, 2483, 4, 3
9, 2400, 4, 4
10, 1997, 3, 3
"" ""
\text{csv2} = \text{"" ""}"Index", "Living Space (sq ft)", "Beds", "Baths"
1, 2222, 3, 3.5
 2, 1628, 3, 2
```
3, 3824, 5, 4 4, 1137, 3, 2 5, 3560, 6, 4 6, 2893, 4, 3 7, 3631, 4, 3 8, 2483, 4, 3 9, 2400, 4, 4 10, 1997, 3, 3 """  $\text{csv3} = \text{""}$ "Index", "Living Space (sq ft)", "Beds", "Baths" 11, 2222, 3, 3.5 12, 1628, 3, 2 13, 3824, 5, 4 14, 1137, 3, 2 15, 3560, 6, 4 16, 2893, 4, 3 17, 3631, 4, 3 18, 2483, 4, 3 19, 2400, 4, 4 20, 1997, 3, 3 """ **with** open(outdir + "/1.csv", "w") **as** fd: fd.write(csv1) **with** open(outdir + "/2.csv", "w") **as** fd: fd.write(csv2) **with** open(outdir + "/3.csv", "w") **as** fd: fd.write(csv3)

**from kaishi.tabular.dataset import** TabularDataset td = TabularDataset(outdir) td.file\_report()

```
Current file list:
+-------+-----------+------------------------+--------+
| Index | File Name | Children | Labels |
      +-------+-----------+------------------------+--------+
| 0 | 1.csv | {'duplicates': []} | [] |
| 1 | 3.csv | {'duplicates': []} | [] |
| 2 | 2.csv | {'duplicates': []} | [] |
+-------+-----------+------------------------+--------+
Filtered files:
+-----------+---------------+
| File Name | Filter Reason |
+-----------+---------------+
  +-----------+---------------+
```
# **3.2.2 Interaction with datasets**

There are several ways to interact with tabular datasets. Let's start by looking at a detailed report.

```
td.report()
```

```
Dataframe 0
source: /Users/mwharton/Code/kaishi/notebooks/toy_csv/1.csv
====================================
NO DATA OR NOT LOADED (try running 'dataset.load_all()')
Dataframe 1
source: /Users/mwharton/Code/kaishi/notebooks/toy_csv/3.csv
====================================
NO DATA OR NOT LOADED (try running 'dataset.load_all()')
Dataframe 2
source: /Users/mwharton/Code/kaishi/notebooks/toy_csv/2.csv
====================================
NO DATA OR NOT LOADED (try running 'dataset.load_all()')
```
Our data weren't loaded, let's fix that and try again

td.load\_all() td.report()

```
Dataframe 0
source: /Users/mwharton/Code/kaishi/notebooks/toy_csv/1.csv
====================================
4 columns: ['Index', ' "Living Space (sq ft)"', ' "Beds"', ' "Baths"']
--- Column 'Index'
count 10.00000
mean 5.50000
std 3.02765
min 1.00000
25% 3.25000
50% 5.50000
75% 7.75000
max 10.00000
Name: Index, dtype: float64
--- Column ' "Living Space (sq ft)"'
count 10.00000
mean 2577.50000
std 894.97725
min 1137.00000
25% 2053.25000
50% 2441.50000
75% 3393.25000
max 3824.00000
Name: "Living Space (sq ft)", dtype: float64
--- Column ' "Beds"'
count 10.000000
```

```
mean 3.900000
std 0.994429
min 3.000000
25% 3.000000
50% 4.000000
75% 4.000000
max 6.000000
Name: "Beds", dtype: float64
--- Column ' "Baths"'
count 10.000000
mean 3.150000
std 0.747217
min 2.000000
25% 3.000000
50% 3.000000
75% 3.875000
max 4.000000
Name: "Baths", dtype: float64
***** Fraction of missing data in each column *****
Index: 0.0
"Living Space (sq ft)": 0.0
"Beds": 0.0
"Baths": 0.0
Dataframe 1
source: /Users/mwharton/Code/kaishi/notebooks/toy_csv/3.csv
====================================
4 columns: ['Index', ' "Living Space (sq ft)"', ' "Beds"', ' "Baths"']
--- Column 'Index'
count 10.00000
mean 15.50000
std 3.02765
min 11.00000
25% 13.25000
50% 15.50000
75% 17.75000
      20.00000
Name: Index, dtype: float64
--- Column ' "Living Space (sq ft)"'
count 10.00000
mean 2577.50000
std 894.97725
min 1137.00000
25% 2053.25000
50% 2441.50000
75% 3393.25000
max 3824.00000
Name: "Living Space (sq ft)", dtype: float64
--- Column ' "Beds"'
count 10.000000
mean 3.900000
```

```
std 0.994429
min 3.000000
25% 3.000000
50% 4.000000
75% 4.000000
max 6.000000
Name: "Beds", dtype: float64
--- Column ' "Baths"'
count 10.000000
mean 3.150000
std 0.747217
min 2.000000
25% 3.000000
50% 3.000000
75% 3.875000
max 4.000000
Name: "Baths", dtype: float64
***** Fraction of missing data in each column *****
Index: 0.0
"Living Space (sq ft)": 0.0
"Beds": 0.0
"Baths": 0.0
Dataframe 2
source: /Users/mwharton/Code/kaishi/notebooks/toy_csv/2.csv
====================================
4 columns: ['Index', ' "Living Space (sq ft)"', ' "Beds"', ' "Baths"']
--- Column 'Index'
count 10.00000
mean 5.50000
std 3.02765
min 1.00000
25% 3.25000
50% 5.50000
75% 7.75000
max 10.00000
Name: Index, dtype: float64
--- Column ' "Living Space (sq ft)"'
count 10.00000
mean 2577.50000
std 894.97725
min 1137.00000
25% 2053.25000
50% 2441.50000
75% 3393.25000
max 3824.00000
Name: "Living Space (sq ft)", dtype: float64
--- Column ' "Beds"'
count 10.000000
mean 3.900000
std 0.994429
```

```
min 3.000000
25% 3.000000
50% 4.000000
75% 4.000000
max 6.000000
Name: "Beds", dtype: float64
--- Column ' "Baths"'
count 10.000000
mean 3.150000
std 0.747217
min 2.000000
25% 3.000000
50% 3.000000
75% 3.875000
max 4.000000
Name: "Baths", dtype: float64
***** Fraction of missing data in each column *****
Index: 0.0
"Living Space (sq ft)": 0.0
"Beds": 0.0
"Baths": 0.0
```
To look at a specific file object, you can access via either index or key

td.files[0].df

```
.dataframe tbody tr th {
   vertical-align: top;
}
.dataframe thead th {
   text-align: right;
}
```
td["1.csv"].df

```
.dataframe tbody tr th {
   vertical-align: top;
}
.dataframe thead th {
   text-align: right;
}
```
# **3.2.3 Tabular data processing pipelines**

Let's see the pipeline options

td.get\_pipeline\_options()

```
['FilterByLabel',
'FilterByRegex',
'FilterDuplicateFiles',
'FilterDuplicateRowsAfterConcatenation',
'FilterDuplicateRowsEachDataframe',
'FilterInvalidFileExtensions',
 'FilterSubsample',
 'LabelerValidationAndTest',
 'AggregatorConcatenateDataframes']
```
Now let's configure our own pipeline and run it

```
td.configure_pipeline(["FilterDuplicateFiles", "AggregatorConcatenateDataframes"])
print(td.pipeline)
td.run_pipeline()
```

```
Kaishi pipeline:
0: FilterDuplicateFiles
1: AggregatorConcatenateDataframes
```
As expected, the duplicate file was filtered

td.file\_report()

```
Current file list:
+-------+-----------+-----------------------------+--------+
| Index | File Name | Children | | Labels |
+-------+-----------+-----------------------------+--------+
  0 | 1.csv | {'duplicates': [2.csv]} | []
  | 1 | 3.csv | {'duplicates': []} | [] |
+-------+-----------+-----------------------------+--------+
Filtered files:
+-----------+---------------+
| File Name | Filter Reason |
+-----------+---------------+
   | 2.csv | duplicates |
+-----------+---------------+
```
But what about the concatenated dataframe? When Kaishi pipeline components create artifacts, they are added to the artifacts member of a dataset.

**print**(td.artifacts.keys())

dict\_keys(['df\_concatenated'])

td.artifacts["df\_concatenated"]

```
.dataframe tbody tr th {
   vertical-align: top;
```
}

(continued from previous page)

```
.dataframe thead th {
    text-align: right;
}
```
This ultimately sets the framework for being able to manipulate your own tabular data sets and add custom functionality, without the hassle of dealing with the boring and monotonous ETL steps.

# <span id="page-47-0"></span>**3.3 File datasets**

If there's a particular data type you are working with, it's usually better to use the type-specific dataset object. However, there are still a few core operations that can be performed on generic files.

# **3.3.1 Initializing datasets**

Let's start by creating a simple dataset of text files.

```
import os
outdir = "toy_files"
os.mkdir(outdir)
file1 = "file1_contents"
file2 = "file2_contents"
file2_duplicate = "file2_contents"
file3 = "file3_contents"
with open(outdir + "/1.file", "w") as fd:
    fd.write(file1)
with open(outdir + "/2.file", "w") as fd:
    fd.write(file2)
with open(outdir + "/2_dup.file", "w") as fd:
    fd.write(file2_duplicate)
with open(outdir + "/3.file", "w") as fd:
    fd.write(file3)
```

```
from kaishi.core.dataset import FileDataset
fd = FileDataset(outdir)
fd.file_report()
```

```
Current file list:
+-------+------------+------------------------+--------+
| Index | File Name | Children | | Labels |
  +-------+------------+------------------------+--------+
| 0 | 3.file | {'duplicates': []} | [] |
| 1 | 2.file | {'duplicates': []} | [] |
| 2 | 2_dup.file | {'duplicates': []} | [] |
| 3 | 1.file | {'duplicates': []} | [] |
+-------+------------+------------------------+--------+
Filtered files:
+-----------+---------------+
| File Name | Filter Reason |
   +-----------+---------------+
+-----------+---------------+
```
# **3.3.2 File procesing pipelines**

There are fewer components available for files compared to other types, as the other types inherit from the FileGroup class. However, there are still plenty of options available to perform some common operations.

```
fd.get_pipeline_options()
```

```
['FilterByLabel',
'FilterByRegex',
'FilterDuplicateFiles',
'FilterSubsample',
'LabelerValidationAndTest']
```
fd.configure\_pipeline(["FilterDuplicateFiles", "FilterSubsample"]) **print**(fd.pipeline)

```
Kaishi pipeline:
0: FilterDuplicateFiles
1: FilterSubsample
    N: None
     seed: None
```
fd.pipeline.components[1].configure(N=2, seed=42) **print**(fd.pipeline)

```
Kaishi pipeline:
0: FilterDuplicateFiles
1: FilterSubsample
    N: 2
     seed: 42
```

```
fd.run_pipeline()
fd.file_report()
```

```
Current file list:
+-------+-----------+----------------------------------+--------+
| Index | File Name | Children | Labels | Labels |
     +-------+-----------+----------------------------------+--------+
| 0 | 3.file | {'duplicates': []} | [] |
| 1 | 2.file | {'duplicates': [2_dup.file]} | [] |
+-------+-----------+----------------------------------+--------+
Filtered files:
+------------+---------------+
| File Name | Filter Reason |
+------------+---------------+
| 2_dup.file | duplicates |
| 1.file | subsample |
  +------------+---------------+
```
# **PYTHON MODULE INDEX**

# <span id="page-50-0"></span>k

kaishi, [3](#page-6-1) kaishi.core, [3](#page-6-3) kaishi.core.dataset, [6](#page-9-2) kaishi.core.file, [6](#page-9-3) kaishi.core.file\_group, [7](#page-10-1) kaishi.core.filters, [3](#page-6-4) kaishi.core.filters.by\_label, [3](#page-6-5) kaishi.core.filters.by\_regex, [4](#page-7-0) kaishi.core.filters.duplicate\_files, [4](#page-7-1) kaishi.core.filters.subsample, [5](#page-8-0) kaishi.core.labelers, [5](#page-8-1) kaishi.core.labelers.validation\_and\_test, [5](#page-8-2) kaishi.core.labels, [8](#page-11-0) kaishi.core.misc, [8](#page-11-1) kaishi.core.pipeline, [9](#page-12-0) kaishi.core.pipeline\_component, [10](#page-13-1) kaishi.core.printing, [11](#page-14-0) kaishi.image, [12](#page-15-0) kaishi.image.dataset, [15](#page-18-2) kaishi.image.file, [15](#page-18-3) kaishi.image.file\_group, [16](#page-19-0) kaishi.image.filters, [12](#page-15-1) kaishi.image.filters.invalid\_file\_extensions, [12](#page-15-2) kaishi.image.filters.invalid\_image\_headers, [12](#page-15-3) kaishi.image.filters.similar, [13](#page-16-0) kaishi.image.generator, [17](#page-20-0) kaishi.image.labelers, [13](#page-16-1) kaishi.image.labelers.generic\_convnet, [13](#page-16-2) kaishi.image.model, [18](#page-21-1) kaishi.image.ops, [19](#page-22-0) kaishi.image.transforms, [14](#page-17-0) kaishi.image.transforms.fix\_rotation, [14](#page-17-1) kaishi.image.transforms.limit\_dimensions, [14](#page-17-2) kaishi.image.transforms.to\_grayscale, [15](#page-18-4) kaishi.tabular, [21](#page-24-0) kaishi.tabular.aggregators, [21](#page-24-1) kaishi.tabular.aggregators.concatenate\_dataframes, [21](#page-24-2) kaishi.tabular.dataset, [23](#page-26-1) kaishi.tabular.file, [23](#page-26-2) kaishi.tabular.file\_group, [24](#page-27-0) kaishi.tabular.filters, [21](#page-24-3) kaishi.tabular.filters.duplicate\_rows\_after\_concate [22](#page-25-0) kaishi.tabular.filters.duplicate\_rows\_each\_dataframe, [22](#page-25-1) ,<br>kaishi.tabular.filters.invalid\_file\_extensions,  $22$ 

kaishi.image.util, [20](#page-23-0)

# **INDEX**

<span id="page-52-0"></span>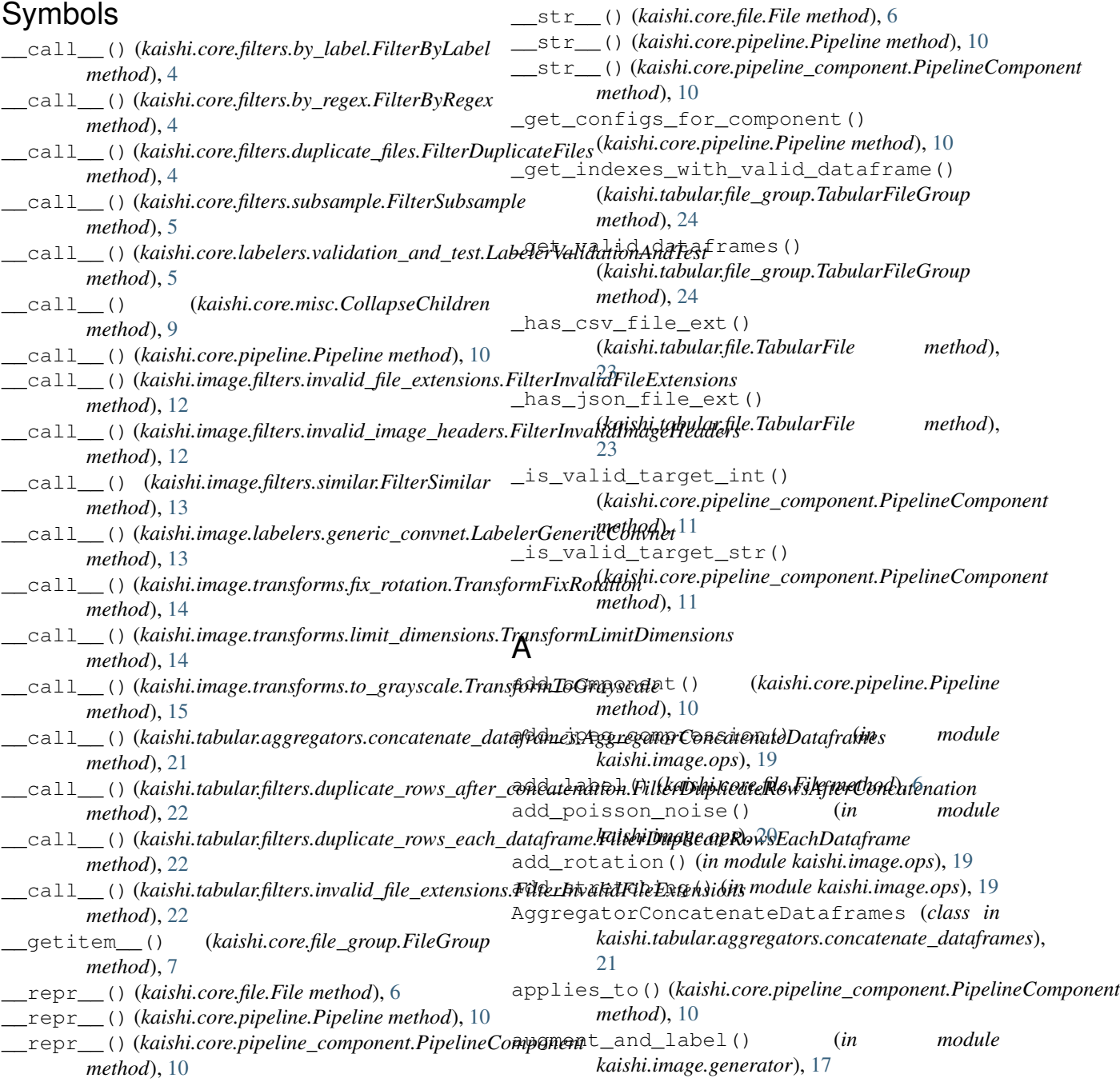

# B

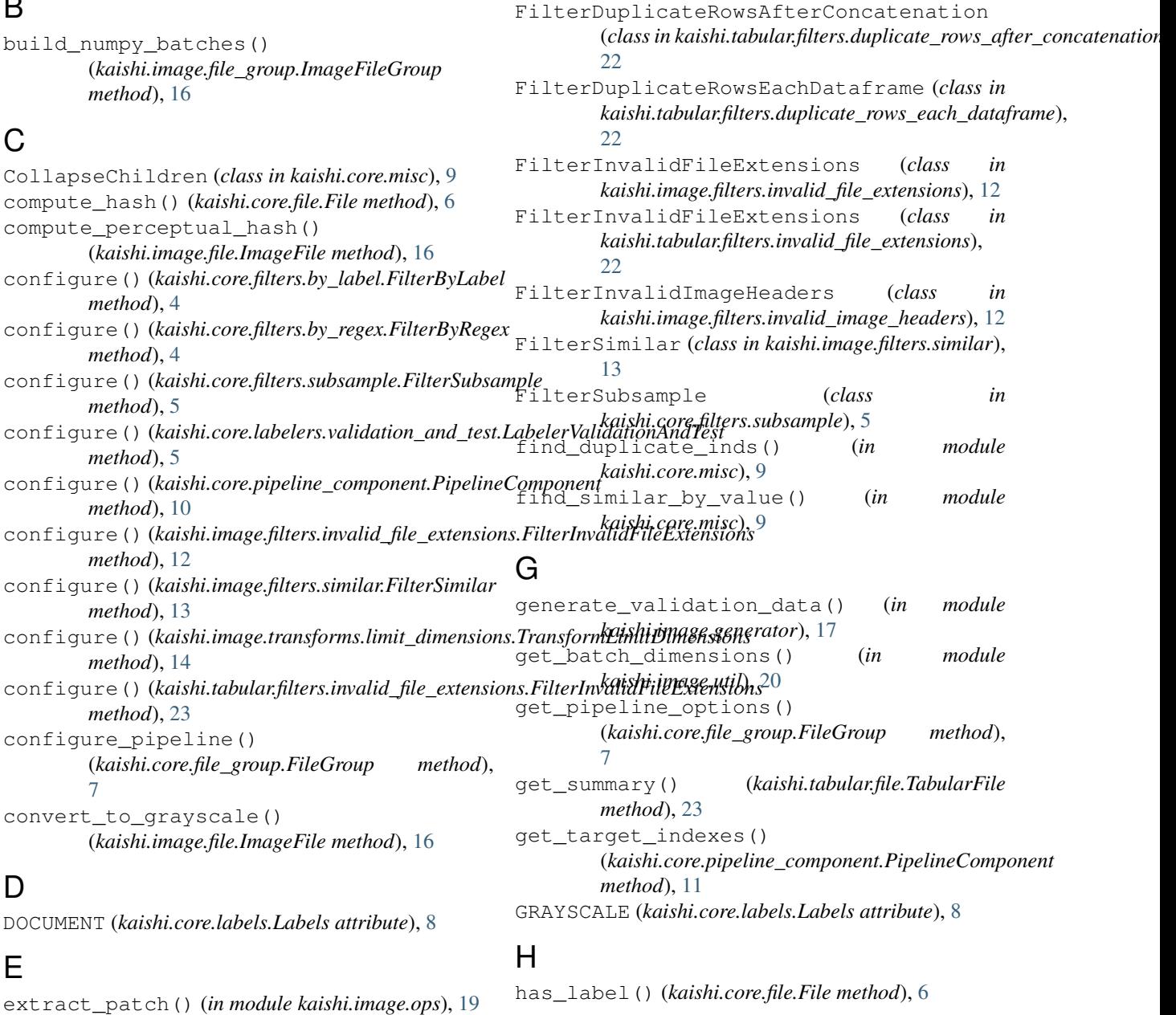

# F

File (*class in kaishi.core.file*), [6](#page-9-4) file\_report() (*kaishi.core.file\_group.FileGroup method*), [7](#page-10-2) FileDataset (*class in kaishi.core.dataset*), [6](#page-9-4) FileGroup (*class in kaishi.core.file\_group*), [7](#page-10-2) FilterByLabel (*class in kaishi.core.filters.by\_label*), [4](#page-7-2) FilterByRegex (*class in kaishi.core.filters.by\_regex*), [4](#page-7-2) FilterDuplicateFiles (*class in kaishi.core.filters.duplicate\_files*), [4](#page-7-2) ImageDataset (*class in kaishi.image.dataset*), [15](#page-18-5) ImageFile (*class in kaishi.image.file*), [15](#page-18-5) ImageFileGroup (*class in kaishi.image.file\_group*), [16](#page-19-1) is\_valid\_label() (*in module kaishi.core.misc*), [9](#page-12-1) K kaishi (*module*), [3](#page-6-6) kaishi.core (*module*), [3](#page-6-6) kaishi.core.dataset (*module*), [6](#page-9-4) kaishi.core.file (*module*), [6](#page-9-4) kaishi.core.file\_group (*module*), [7](#page-10-2)

I

kaishi.core.filters (*module*), [3](#page-6-6) kaishi.core.filters.by\_label (*module*), [3](#page-6-6) kaishi.core.filters.by\_regex (*module*), [4](#page-7-2) kaishi.core.filters.duplicate\_files (*module*), [4](#page-7-2) kaishi.core.filters.subsample (*module*), [5](#page-8-3) kaishi.core.labelers (*module*), [5](#page-8-3) kaishi.core.labelers.validation\_and\_test limit\_dimensions() (*kaishi.image.file.ImageFile* (*module*), [5](#page-8-3) kaishi.core.labels (*module*), [8](#page-11-2) kaishi.core.misc (*module*), [8](#page-11-2) kaishi.core.pipeline (*module*), [9](#page-12-1) kaishi.core.pipeline\_component (*module*), [10](#page-13-2) kaishi.core.printing (*module*), [11](#page-14-1) kaishi.image (*module*), [12](#page-15-4) kaishi.image.dataset (*module*), [15](#page-18-5) kaishi.image.file (*module*), [15](#page-18-5) kaishi.image.file\_group (*module*), [16](#page-19-1) kaishi.image.filters (*module*), [12](#page-15-4) kaishi.image.filters.invalid\_file\_extens<sub>MRRSDIM\_FOR\_SMALL (*in module kaishi.image.file*),</sub> (*module*), [12](#page-15-4) kaishi.image.filters.invalid\_image\_heade<sub>MAX\_DIM\_FOR\_SMALL (*in module*</sub> (*module*), [12](#page-15-4) kaishi.image.filters.similar (*module*), [13](#page-16-3) kaishi.image.generator (*module*), [17](#page-20-1) kaishi.image.labelers (*module*), [13](#page-16-3) kaishi.image.labelers.generic\_convnet (*module*), [13](#page-16-3) kaishi.image.model (*module*), [18](#page-21-2) kaishi.image.ops (*module*), [19](#page-22-1) kaishi.image.transforms (*module*), [14](#page-17-3) kaishi.image.transforms.fix\_rotation (*module*), [14](#page-17-3) kaishi.image.transforms.limit\_dimensions (*module*), [14](#page-17-3) kaishi.image.transforms.to\_grayscale (*module*), [15](#page-18-5) kaishi.image.util (*module*), [20](#page-23-1) kaishi.tabular (*module*), [21](#page-24-4) kaishi.tabular.aggregators (*module*), [21](#page-24-4) kaishi.tabular.aggregators.concatenate\_dataframermenthod), [17](#page-20-1) (*module*), [21](#page-24-4) kaishi.tabular.dataset (*module*), [23](#page-26-3) kaishi.tabular.file (*module*), [23](#page-26-3) kaishi.tabular.file\_group (*module*), [24](#page-27-1) kaishi.tabular.filters (*module*), [21](#page-24-4) kaishi.tabular.filters.duplicate\_rows\_after\_concatenation=3.00p/intervalue.html<br>intervalue.html 22 (*module*), [22](#page-25-3) kaishi.tabular.filters.duplicate\_rows\_each\_dataframe.html mage.model.Model method), [18](#page-21-2) (*module*), [22](#page-25-3) kaishi.tabular.filters.invalid\_file\_extensions(, (manimumage, memoral memora), re<br>ROTATED\_LEFT (kaishi.core.labels.Labels attribute), [8](#page-11-2) (*module*), [22](#page-25-3) L LabelerGenericConvnet (*class in kaishi.image.labelers.generic\_convnet*), [13](#page-16-3) LabelerValidationAndTest (*class in kaishi.core.labelers.validation\_and\_test*), [5](#page-8-3) Labels (*class in kaishi.core.labels*), [8](#page-11-2) *method*), [16](#page-19-1) load\_all() (*kaishi.image.file\_group.ImageFileGroup method*), [16](#page-19-1) load\_all() (*kaishi.tabular.file\_group.TabularFileGroup method*), [24](#page-27-1) load\_dir() (*kaishi.core.file\_group.FileGroup method*), [7](#page-10-2) load\_files\_by\_walk() (*in module kaishi.core.misc*), [8](#page-11-2) M make\_small() (*in module kaishi.image.ops*), [19](#page-22-1) [15](#page-18-5) *kaishi.image.file\_group*), [16](#page-19-1) md5sum() (*in module kaishi.core.misc*), [9](#page-12-1) Model (*class in kaishi.image.model*), [18](#page-21-2) P PATCH\_SIZE (*in module kaishi.image.file*), [15](#page-18-5) PATCH\_SIZE (*in module kaishi.image.file\_group*), [16](#page-19-1) Pipeline (*class in kaishi.core.pipeline*), [10](#page-13-2) PipelineComponent (*class in kaishi.core.pipeline\_component*), [10](#page-13-2) predict() (*kaishi.image.model.Model method*), [18](#page-21-2) R RECTIFIED (*kaishi.core.labels.Labels attribute*), [8](#page-11-2) remove\_component() (*kaishi.core.pipeline.Pipeline method*), [10](#page-13-2) remove\_label() (*kaishi.core.file.File method*), [6](#page-9-4) report() (*kaishi.image.file\_group.ImageFileGroup* report() (*kaishi.tabular.file\_group.TabularFileGroup method*), [24](#page-27-1) RESAMPLE\_METHOD (*in module kaishi.image.file*), [15](#page-18-5) RESAMPLE METHOD (*in module kaishi.image.file\_group*), [16](#page-19-1) resnet18() (*kaishi.image.model.Model method*), [18](#page-21-2) rotate() (*kaishi.image.file.ImageFile method*), [15](#page-18-5) ROTATED\_RIGHT (*kaishi.core.labels.Labels attribute*), [8](#page-11-2)

run\_pipeline() (*kaishi.core.file\_group.FileGroup* validate\_image\_header() (*in module method*), [7](#page-10-2) run\_pipeline() (*kaishi.image.file\_group.ImageFileGroup method*), [17](#page-20-1) run\_pipeline() (*kaishi.tabular.file\_group.TabularFileGroup method*), [24](#page-27-1) *kaishi.image.util*), [20](#page-23-1) verify\_loaded() (*kaishi.image.file.ImageFile method*), [15](#page-18-5) verify\_loaded() (*kaishi.tabular.file.TabularFile method*), [23](#page-26-3) vgg16\_bn() (*kaishi.image.model.Model method*), [18](#page-21-2)

# S

save() (*kaishi.image.file\_group.ImageFileGroup method*), [17](#page-20-1) save() (*kaishi.tabular.file\_group.TabularFileGroup method*), [24](#page-27-1) should\_print\_row() (*in module kaishi.core.printing*), [11](#page-14-1) STRETCHED (*kaishi.core.labels.Labels attribute*), [8](#page-11-2) swap\_channel\_dimension() (*in module kaishi.image.util*), [20](#page-23-1)

# T

TabularDataset (*class in kaishi.tabular*), [24](#page-27-1) TabularDataset (*class in kaishi.tabular.dataset*), [23](#page-26-3) TabularFile (*class in kaishi.tabular.file*), [23](#page-26-3) TabularFileGroup (*class in kaishi.tabular.file\_group*), [24](#page-27-1) TEST (*kaishi.core.labels.Labels attribute*), [8](#page-11-2) THUMBNAIL\_SIZE (*in module kaishi.image.file*), [15](#page-18-5) THUMBNAIL\_SIZE (*in module kaishi.image.file\_group*), [16](#page-19-1) TRAIN (*kaishi.core.labels.Labels attribute*), [8](#page-11-2) train\_generator() (*in module kaishi.image.generator*), [17](#page-20-1) TransformFixRotation (*class in kaishi.image.transforms.fix\_rotation*), [14](#page-17-3) TransformLimitDimensions (*class in kaishi.image.transforms.limit\_dimensions*), [14](#page-17-3) TransformToGrayscale (*class in kaishi.image.transforms.to\_grayscale*), [15](#page-18-5) trim\_list\_by\_inds() (*in module kaishi.core.misc*), [8](#page-11-2)

# $\cup$

update\_derived\_images() (*kaishi.image.file.ImageFile method*), [15](#page-18-5) UPSIDE\_DOWN (*kaishi.core.labels.Labels attribute*), [8](#page-11-2)

# V

VALID\_EXT (*in module kaishi.image.filters.invalid\_file\_extensions*), [12](#page-15-4) VALID\_EXT (*in module kaishi.tabular.filters.invalid\_file\_extensions*), [22](#page-25-3) VALIDATE (*kaishi.core.labels.Labels attribute*), [8](#page-11-2)